# <span id="page-0-0"></span>**Dell™ Inspiron™ 300/400 Servicehåndbog**

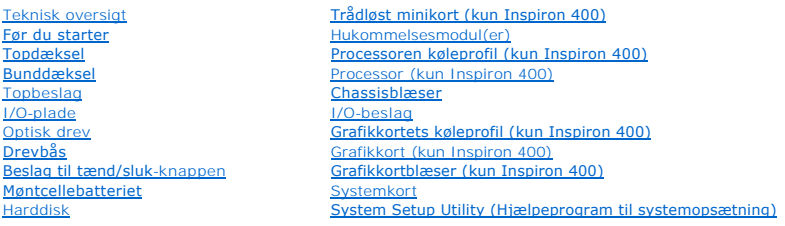

## **Bemærk, forsigtig og advarsel**

**BEMÆRK:** En BEMÆRKNING angiver vigtige oplysninger, som du kan bruge for at udnytte computeren optimalt.

**FORSIGTIG: FORSIGTIG angiver enten en mulig beskadigelse af hardware eller tab af data og oplyser dig om, hvordan du kan undgå dette problem.** 

**ADVARSEL: ADVARSEL viser en potentiel fare for materiel skade, personskade eller død.** 

#### **Oplysningerne i dette dokument kan ændres uden varsel. © 2009 Dell Inc. Alle rettigheder forbeholdes.**

Enhver form for gengivelse af disse materialer uden skriftlig tilladelse fra Dell Inc. er strengt forbudt.

Anvendte varemærker i denne tekst: *Deil, DELL-*Iogoet og *Inspiro*n er varemærker tilhørende Dell Inc.*; Microsoft, Windows, Windows Vista og Windows Vista-*startknap-logoet er enten<br>varemærker eller registrerede varemærk

Andre varemærker og firmanavne kan være brugt i dette dokument til at henvise til enten de fysiske eller juridiske personer, som gør krav på mærkerne og navnene, eller til<br>deres produkter. Dell Inc. frasiger sig al ejerint

Lovgivningsmæssig model D02U series Lovgibningsmæssig type D02U001 og D02U002

September 2009 Rev. A00

### <span id="page-1-0"></span> **Før du starter**

**Dell™ Inspiron™ 300/400 Servicehåndbog** 

- [Anbefalet værktøj](#page-1-1)
- Slukning af comp
- **O** Sikkerhedsinstruktioner

Denne håndbog indeholder procedurer til fjernelse og installation af komponenterne på computeren. Medmindre andet er angivet, antager hver af procedurerne, at følgende betingelser er opfyldt:

- l Du har udført trinnene i [Slukning af computeren](#page-1-2) og [Sikkerhedsinstruktioner.](#page-1-3)
- l Du har læst de sikkerhedsoplysninger, som fulgte med din computer*.*
- l En komponent kan udskiftes eller, hvis den er købt separat, installeres ved at foretage fjernelsesproceduren i modsat rækkefølge.

# <span id="page-1-1"></span>**Anbefalet værktøj**

Procedurerne i dette dokument kræver eventuelt følgende værktøj:

- l En lille stjerneskruetrækker
- l Topnøgle
- l Eksekvertbart Flash BIOS-opdateringsprogram på **support.dell.com**

## <span id="page-1-2"></span>**Slukning af computeren**

**FORSIGTIG: For at undgå datatab bør du gemme og lukke alle åbne filer og lukke alle åbne programmer, inden du slukker computeren.**

- 1. Gem og luk alle åbne filer, og luk alle åbne programmer.
- 2. For at lukke for operativsystemet:

*Windows*® *XP:*

**Klik Start→ Luk ned→ Luk ned.** 

*Windows Vista*®

Klik på knappen **Start** , klik på pilen og klik dernæst på **Luk computeren**.

*Windows 7*:

Klik på knappen **Start** og kliok dernæst på **Luk computeren**.

3. Sørg for, at computeren er slukket. Hvis computeren ikke blev slukket automatisk, da du lukkede operativsystemet, skal du trykke på strømknappen og holde den nede, indtil computeren slukker.

## <span id="page-1-3"></span>**Sikkerhedsinstruktioner**

Brug følgende sikkerhedsretningslinjer for at beskytte computeren mod potentielle skader og af hensyn til din egen sikkerhed.

- ADVARSEL: Før du arbejder med computerens indvendige dele, skal du læse de sikkerhedsinstruktioner, der fulgte med computeren. Du kan finde<br>yderligere oplysninger om best practices for sikkerhed på webstedet Regulatory Com  $\triangle$ ADVARSEL: Frakobl alle strømkilder, inden du åbner et lukket sted for at genmontere, fjerne eller installere tilbehør. Når installationen er<br>afsluttet, skal tætningen genmonteres, og alle lukkere skal installeres, inden du **FORSIGTIG: Kun uddannede serviceteknikere har autorisation til at fjerne computerdækslet og få adgang til komponenterne inden i computeren. Se sikkerhedsinstruktionerne for at få udførlige oplysninger om sikkerhedsforanstaltninger, hvordan du arbejder inden i din computer og beskytter den mod elektrostatisk afladning.**
- **FORSIGTIG: For at undgå elektrostatisk afladning bør du jorde dig selv ved hjælp af en jordingsrem eller ved jævnligt at røre ved en umalet metaloverflade (f.eks. et stik på computeren).**
- FORSIGTIG: Når du frakobler et kabel, skal du tage fat i dets stik eller dets trækflig og ikke i selve kablet. Når du trækker forbindelsesstykker<br>ud, bør du sikre dig, at de flugter med stikket for at undgå bøjede ben. Du
- **FORSIGTIG: Foretag følgende trin, før du begynder arbejde inde i computeren, for at undgå skade af computeren.**
- 1. Sørg for, at arbejdsoverfladen er jævn og ren for at forhindre, at computerdækslet bliver ridset.
- 2. Sluk computeren (se [Slukning af computeren](#page-1-2)) og alle tilsluttede enheder.

**FORSIGTIG: Hvis du vil frakoble et netværkskabel, skal du først koble kablet fra computeren og derefter koble kablet fra netværksenheden.** 

- 3. Frakobl alle telefon- og netværkskabler fra computeren.
- 4. Frakobl computeren og alle tilsluttede enheder fra deres stikkontakter.
- 5. Fjern alle tilsluttede enheder fra computeren.
- 6. Tryk og hold tænd/sluk-knappen nede, mens systemet er afbrudt, for at jordforbinde systemkortet.

#### <span id="page-3-0"></span> **Bunddæksel**

**Dell™ Inspiron™ 300/400 Servicehåndbog** 

- [Fjernelse af bunddækslet](#page-3-1)
- [Genmontering af bunddækslet](#page-3-2)
- ADVARSEL: Før du arbejder med computerens indvendige dele, skal du læse de sikkerhedsinstruktioner, der fulgte med computeren. Du kan finde<br>yderligere oplysninger om best practices for sikkerhed på webstedet Regulatory Com
- **FORSIGTIG: Kun en certificeret servicetekniker bør foretage reparationer på computeren. Skader, der er opstået som følge af servicearbejde, som ikke er godkendt af Dell™, dækkes ikke af garantien.**
- **FORSIGTIG: For at undgå elektrostatisk afladning bør du jorde dig selv ved hjælp af en jordingsrem eller ved jævnligt at røre ved en umalet metaloverflade (f.eks. et stik på computeren).**

# <span id="page-3-1"></span>**Fjernelse af bunddækslet**

- 1. Følg procedurerne i [Før du starter](file:///C:/data/systems/insp400/dk/sm_dk/before.htm#wp1180557).
- 2. Vend computeren om.
- 3. Løsn de to skruer, som fastgør bunddækslet til chassiset.
- 4. Løft bunddækslet fra computerens bund.

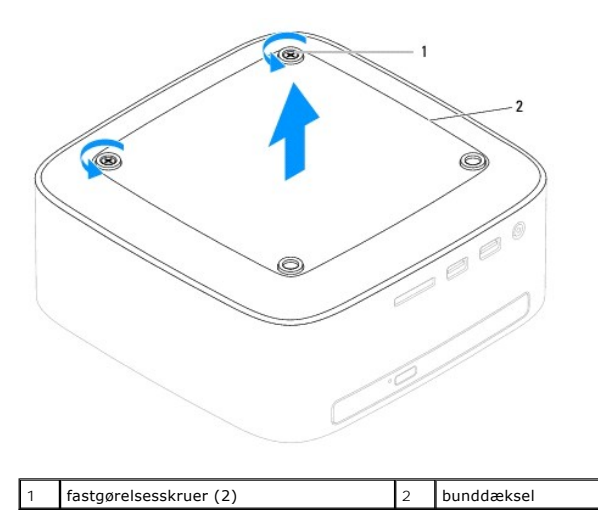

## <span id="page-3-2"></span>**Genmontering af bunddækslet**

- 1. Følg procedurerne i [Før du starter](file:///C:/data/systems/insp400/dk/sm_dk/before.htm#wp1180557).
- 2. Flugt skruehullerne på bunddækslet med dem på chassiset.
- 3. Stram de to skruer, som fastgør bunddækslet til chassiset.

FORSIGTIG: Inden du tænder computeren, skal du sætte alle skruer tilbage på plads og sørge for, at der ikke er nogen løse skruer tilbage inden i<br>computeren. Hvis du ikke gør det, kan computeren blive beskadiget.

4. Slut computeren og alle enheder til stikkontakter, og tænd for dem.

# <span id="page-4-0"></span> **Trådløst minikort (kun Inspiron 400)**

**Dell™ Inspiron™ 300/400 Servicehåndbog** 

- **O** Fjernelse af minikort
- [Udskiftning af minikort](#page-5-0)
- ADVARSEL: Før du arbejder med computerens indvendige dele, skal du læse de sikkerhedsinstruktioner, der fulgte med computeren. Du kan finde<br>yderligere oplysninger om best practices for sikkerhed på webstedet Regulatory Com
- **FORSIGTIG: Kun en certificeret servicetekniker bør foretage reparationer på computeren. Skader, der er opstået som følge af servicearbejde, som ikke er godkendt af Dell™, dækkes ikke af garantien.**

**FORSIGTIG: For at undgå elektrostatisk afladning bør du jorde dig selv ved hjælp af en jordingsrem eller ved jævnligt at røre ved en umalet metaloverflade (f.eks. et stik på computeren).**

**BEMÆRK:** Dell garanterer ikke kompatibilitet og yder ikke support til minikort, der er købt fra andre leverandører end Dell.

Hvis du har bestilt et trådløst minikort sammen med computeren, er kortet allerede installeret.

Din computer understøtter et minikortstik til WLAN (Wireless Local Area Network).

## <span id="page-4-1"></span>**Fjernelse af minikort**

- 1. Følg procedurerne i [Før du starter](file:///C:/data/systems/insp400/dk/sm_dk/before.htm#wp1180557).
- 2. Fjern topdækslet (se Fiernelse af topdækslet).
- 3. Fjern topdækslet (se [Fjernelse af topbeslaget](file:///C:/data/systems/insp400/dk/sm_dk/top_bkt.htm#wp1050239)).
- 4. Fjern det optiske drev (se [Fjernelse af et optisk drev\)](file:///C:/data/systems/insp400/dk/sm_dk/odd.htm#wp1183032).
- 5. Fjern drevbåsen (se Fiernelse af drevbåsen).
- 6. Afbryd antennekablerne fra minikortet.
- 7. Fjern den skrue, der holder minikortet fast til systemkortstikket.
- 8. Løft minikortet væk fra systemkortstikket.
- FORSIGTIG: Når minikortet ikke sidder i computeren, skal du opbevare den i beskyttende antistatisk indpakning (se "Beskyttelse mod<br>elektrostatisk afladning" i sikkerhedsinstruktionerne, som fulgte med computeren).

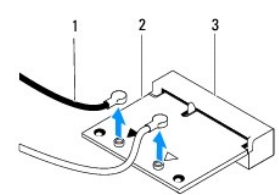

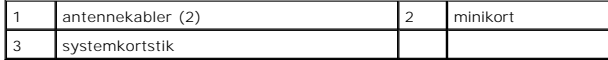

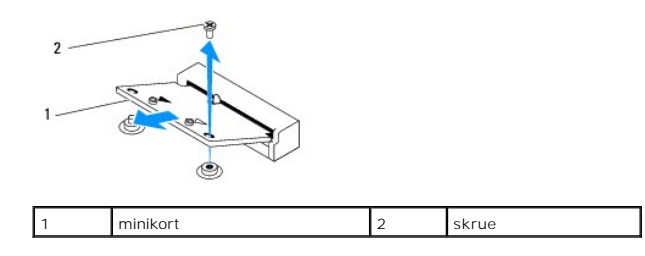

## <span id="page-5-1"></span><span id="page-5-0"></span>**Udskiftning af minikort**

**FORSIGTIG: Stikkene er affasede, så de ikke kan indsættes forkert. Brug af for meget kraft kan beskadige stikkene.**

**FORSIGTIG: For at undgå at beskadige minikortet skal du sikre dig, at der ikke er noget kabler eller antennekabler under minikortet.**

- 1. Følg procedurerne i [Før du starter](file:///C:/data/systems/insp400/dk/sm_dk/before.htm#wp1180557).
- 2. Flugt indhakket på minikortet med tappen på systemkortstikket.
- 3. Sæt minikortet i stikket på systemkortet i en vinkel på 45 grader.
- 4. Tryk den anden ende af minikortet ned. Sæt den skrue i igen, der fastgør minikortet til systemkortstikket.
- 5. Forbind antennekablet til det minikort, du er ved at installere. Følgende tabel viser antennekablets farveskema for minikort, der understøttes af din computer.

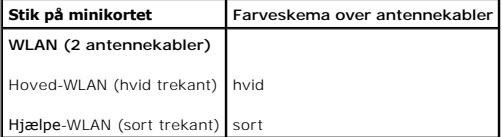

- 6. Sæt drevbåsen i igen (se [Genmontering af drevbåsen](file:///C:/data/systems/insp400/dk/sm_dk/hdd_bkt.htm#wp1105539)).
- 7. Sæt det optiske drev i (se **[Isætning af det optiske drev](file:///C:/data/systems/insp400/dk/sm_dk/odd.htm#wp1182963)**).
- 8. Sæt topdækslet på igen (se [Genmontering af topbeslaget](file:///C:/data/systems/insp400/dk/sm_dk/top_bkt.htm#wp1048583)).
- 9. Sæt topdækslet på igen (se [Udskiftning af topdækslet](file:///C:/data/systems/insp400/dk/sm_dk/top_cvr.htm#wp1184923)).
- FORSIGTIG: Inden du tænder computeren, skal du sætte alle skruer tilbage på plads og sørge for, at der ikke er nogen løse skruer tilbage inden i<br>computeren. Hvis du ikke gør det, kan computeren blive beskadiget.

10. Slut computeren og alle enheder til stikkontakter, og tænd for dem.

## <span id="page-6-0"></span> **Møntcellebatteriet**

**Dell™ Inspiron™ 300/400 Servicehåndbog** 

- [Fjernelse af møntcellebatteriet](#page-6-1)
- [Isætning af møntcellebatteriet](#page-6-2)
- ADVARSEL: Før du arbejder med computerens indvendige dele, skal du læse de sikkerhedsinstruktioner, der fulgte med computeren. Du kan finde<br>yderligere oplysninger om best practices for sikkerhed på webstedet Regulatory Com
- ADVARSEL: **Hvis et nyt batteri ikke installeres korrekt, kan det eksplodere. Batteriet bør kun udskiftes med et tilsvarende eller lignende i henhold<br>til producentens anbefalinger. Bortskaf brugte batterier i henhold til pr**
- FORSIGTIG: Kun en certificeret servicetekniker bør foretage reparationer på computeren. Skader, der er opstået som følge af servicearbejde,<br>som ikke er godkendt af Dell™, dækkes ikke af garantien.

**FORSIGTIG: For at undgå elektrostatisk afladning bør du jorde dig selv ved hjælp af en jordingsrem eller ved jævnligt at røre ved en umalet metaloverflade (f.eks. et stik på computeren).**

## <span id="page-6-1"></span>**Fjernelse af møntcellebatteriet**

- <span id="page-6-3"></span>1. Notér alle skærmbillederne i System Setup-hjælpeprogrammet (se <u>[System Setup Utility \(Hjælpeprogram til systemopsætning\)](file:///C:/data/systems/insp400/dk/sm_dk/sys_setu.htm#wp1005451)</u>), så du kan gendanne de<br>korrekte indstillinger i <u>trin 8</u>.
- 2. Følg procedurerne i [Før du starter](file:///C:/data/systems/insp400/dk/sm_dk/before.htm#wp1180557).
- 3. Fjern topdækslet (se [Fjernelse af topdækslet](file:///C:/data/systems/insp400/dk/sm_dk/top_cvr.htm#wp1184871)).
- 4. Fjern topbeslaget (se [Fjernelse af topbeslaget](file:///C:/data/systems/insp400/dk/sm_dk/top_bkt.htm#wp1050239)).
- 5. Fjern det optiske drev (se [Fjernelse af et optisk drev\)](file:///C:/data/systems/insp400/dk/sm_dk/odd.htm#wp1183032).
- 6. Fjern drevbåsen (se Fiernelse af drevbåsen).
- 7. Anbring computeren, så møntcellebatteriet vender mod dig.
- 8. Træk forsigtigt frigørelsesgrebet væk fra møntcellebatteriet, og løft det ud af soklen.

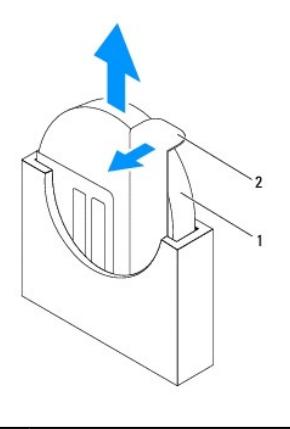

møntcellebatteri 2 udløsningsgreb

## <span id="page-6-2"></span>**Isætning af møntcellebatteriet**

- 1. Følg procedurerne i [Før du starter](file:///C:/data/systems/insp400/dk/sm_dk/before.htm#wp1180557).
- 2. Indsæt det nye møntcellebatteri i soklen med den side, der er markeret med "+" mod venstre.
- 3. Sæt drevbåsen på plads igen (se [Genmontering af drevbåsen](file:///C:/data/systems/insp400/dk/sm_dk/hdd_bkt.htm#wp1105539)).
- <span id="page-7-1"></span>4. Sæt det optiske drev i (se [Isætning af det optiske drev](file:///C:/data/systems/insp400/dk/sm_dk/odd.htm#wp1182963)).
- 5. Sæt topbeslaget på plads igen (se [Genmontering af topbeslaget](file:///C:/data/systems/insp400/dk/sm_dk/top_bkt.htm#wp1048583)).
- 6. Sæt topdækslet på igen (se [Udskiftning af topdækslet](file:///C:/data/systems/insp400/dk/sm_dk/top_cvr.htm#wp1184923)).
- FORSIGTIG: Inden du tænder computeren, skal du sætte alle skruer tilbage på plads og sørge for, at der ikke er nogen løse skruer tilbage inden i<br>computeren. Hvis du ikke gør det, kan computeren blive beskadiget.
- 7. Slut computeren og enhederne til stikkontakter, og tænd derefter for dem.
- <span id="page-7-0"></span>8. Äbn [System Setup Utility \(Hjælpeprogram til systemopsætning\)](file:///C:/data/systems/insp400/dk/sm_dk/sys_setu.htm#wp1005451) (se <u>System Setup Utility (Hjælpeprogram til systemopsætning</u>)), og gendan de<br>indstillinger, du noterede i <u>trin 1</u>.

#### <span id="page-8-0"></span> **Grafikkort (kun Inspiron 400) Dell™ Inspiron™ 300/400 Servicehåndbog**

- [Fjernelse af grafikkortet](#page-8-1)
- [Genmontering af grafikkortet](#page-8-2)
- ADVARSEL: Før du arbejder med computerens indvendige dele, skal du læse de sikkerhedsinstruktioner, der fulgte med computeren. Du kan finde<br>yderligere oplysninger om best practices for sikkerhed på webstedet Regulatory Com
- **FORSIGTIG: Kun en certificeret servicetekniker bør foretage reparationer på computeren. Skader, der er opstået som følge af servicearbejde, som ikke er godkendt af Dell™, dækkes ikke af garantien.**
- **FORSIGTIG: For at undgå elektrostatisk afladning bør du jorde dig selv ved hjælp af en jordingsrem eller ved jævnligt at røre ved en umalet metaloverflade (f.eks. et stik på computeren).**

## <span id="page-8-1"></span>**Fjernelse af grafikkortet**

- 1. Følg procedurerne i [Før du starter](file:///C:/data/systems/insp400/dk/sm_dk/before.htm#wp1180557).
- 2. Fjern bunddækslet (se [Fjernelse af bunddækslet](file:///C:/data/systems/insp400/dk/sm_dk/btm_cvr.htm#wp1190533)).
- 3. Fjern grafikkortets kølelegeme (se [Fjernelse af grafikkortets køleprofil](file:///C:/data/systems/insp400/dk/sm_dk/gph_hs.htm#wp1182997)).
- 4. Fjern de to skuer, der holder grafikkortet fast på systemkortet.
- 5. Fjern grafikkortet fra grafikkortstikket.

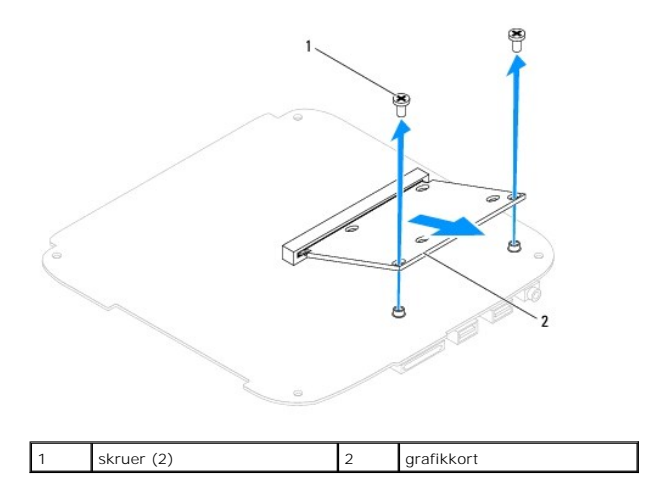

## <span id="page-8-2"></span>**Genmontering af grafikkortet**

- 1. Følg procedurerne i [Før du starter](file:///C:/data/systems/insp400/dk/sm_dk/before.htm#wp1180557).
- 2. Flugt indhakket på grafikkortet med tappen på systemkortstikket.
- 3. Sæt grafikkortstikket i stikket på systemkortet i en vinkel på 45 grader.
- 4. Tryk den anden ende af grafikkortet ned. Genmonter de to skuer, der holder grafikkortet fast på systemkortstikket.
- 5. Genmonter grafikkortets kølelegeme (se [Genmontering af grafikkortets køleprofil](file:///C:/data/systems/insp400/dk/sm_dk/gph_hs.htm#wp1181645)).
- 6. Sæt bunddækslet på igen (se [Genmontering af bunddækslet](file:///C:/data/systems/insp400/dk/sm_dk/btm_cvr.htm#wp1188640)).
- FORSIGTIG: Inden du tænder computeren, skal du sætte alle skruer tilbage på plads og sørge for, at der ikke er nogen løse skruer tilbage inden i<br>computeren. Hvis du ikke gør det, kan computeren blive beskadiget.

7. Slut computeren og alle enheder til stikkontakter, og tænd for dem.

# <span id="page-10-0"></span> **Grafikkortblæser (kun Inspiron 400)**

**Dell™ Inspiron™ 300/400 Servicehåndbog** 

- [Fjernelse af grafikkortblæseren](#page-10-1)
- Genmontering af grafikkortblæse
- ADVARSEL: Før du arbejder med computerens indvendige dele, skal du læse de sikkerhedsinstruktioner, der fulgte med computeren. Du kan finde<br>yderligere oplysninger om best practices for sikkerhed på webstedet Regulatory Com
- **FORSIGTIG: Kun en certificeret servicetekniker bør foretage reparationer på computeren. Skader, der er opstået som følge af servicearbejde, som ikke er godkendt af Dell™, dækkes ikke af garantien.**

**FORSIGTIG: For at undgå elektrostatisk afladning bør du jorde dig selv ved hjælp af en jordingsrem eller ved jævnligt at røre ved en umalet metaloverflade (f.eks. et stik på computeren).**

# <span id="page-10-1"></span>**Fjernelse af grafikkortblæseren**

- 1. Følg procedurerne i [Før du starter](file:///C:/data/systems/insp400/dk/sm_dk/before.htm#wp1180557).
- 2. Fjern bunddækslet (se [Fjernelse af bunddækslet](file:///C:/data/systems/insp400/dk/sm_dk/btm_cvr.htm#wp1190533)).
- 3. Fjern grafikkortets køleprofil (se [Fjernelse af grafikkortets køleprofil](file:///C:/data/systems/insp400/dk/sm_dk/gph_hs.htm#wp1182997)).
- 4. Fjern de to skruer, som fastgør grafikkortblæseren til systemkortet.
- 5. Løft grafikkortblæseren ud af computeren.

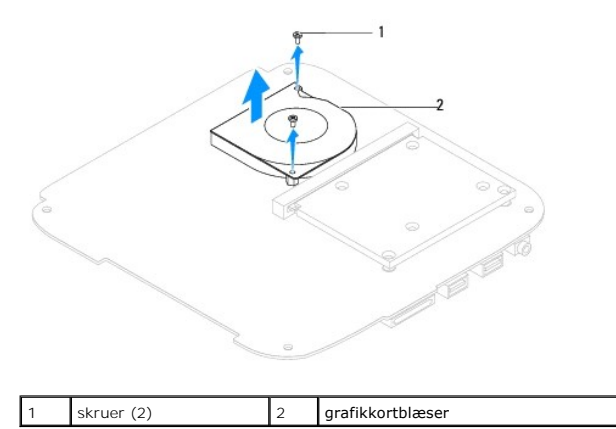

## <span id="page-10-2"></span>**Genmontering af grafikkortblæseren**

- 1. Følg procedurerne i [Før du starter](file:///C:/data/systems/insp400/dk/sm_dk/before.htm#wp1180557).
- 2. Ret skruehullerne på grafikkortblæseren ind efter skruehullerne på systemkortet. Genmonter de to skruer, som fastgør grafikkortblæseren til systemkortet.
- 3. Sæt grafikkortets køleprofil på plads igen (se [Genmontering af grafikkortets køleprofil](file:///C:/data/systems/insp400/dk/sm_dk/gph_hs.htm#wp1181645)).
- 4. Sæt bunddækslet på plads igen (se [Genmontering af bunddækslet](file:///C:/data/systems/insp400/dk/sm_dk/btm_cvr.htm#wp1188640)).
- FORSIGTIG: Inden du tænder computeren, skal du sætte alle skruer tilbage på plads og sørge for, at der ikke er nogen løse skruer tilbage inden i<br>computeren. Hvis du ikke gør det, kan computeren blive beskadiget.
- 5. Slut computeren og alle enheder til stikkontakter, og tænd for dem.

# <span id="page-12-0"></span> **Grafikkortets køleprofil (kun Inspiron 400)**

**Dell™ Inspiron™ 300/400 Servicehåndbog** 

- [Fjernelse af grafikkortets køleprofil](#page-12-1)
- Genmontering af grafikkortets kølep
- ADVARSEL: Før du arbejder med computerens indvendige dele, skal du læse de sikkerhedsinstruktioner, der fulgte med computeren. Du kan finde<br>yderligere oplysninger om best practices for sikkerhed på webstedet Regulatory Com
- **A** ADVARSEL: **Kølelegemet kan være meget varmt under normal betjening. Sørg for, at det har kølet af længe nok, før du rører ved det.**
- **FORSIGTIG: Kun en certificeret servicetekniker bør foretage reparationer på computeren. Skader, der er opstået som følge af servicearbejde, som ikke er godkendt af Dell™, dækkes ikke af garantien.**
- **FORSIGTIG: For at undgå elektrostatisk afladning bør du jorde dig selv ved hjælp af en jordingsrem eller ved jævnligt at røre ved en umalet metaloverflade (f.eks. et stik på computeren).**
- FORSIGTIG: **Udfør ikke følgende trin, medmindre du er bekendt med fjernelse og udskiftning af hardware. Hvis disse trin udføres forkert, kan det<br>beskadige systemkortet. Se** *Opsætningsguide* **for teknisk service.**

# <span id="page-12-1"></span>**Fjernelse af grafikkortets køleprofil**

- 1. Følg procedurerne i [Før du starter](file:///C:/data/systems/insp400/dk/sm_dk/before.htm#wp1180557).
- 2. Fjern bunddækslet (se [Fjernelse af bunddækslet](file:///C:/data/systems/insp400/dk/sm_dk/btm_cvr.htm#wp1190533)).
- FORSIGTIG: For at sikre maksimal køling af grafikprocessoren må du ikke berøre varmeoverførselsområderne på grafikkortets køleprofil. Olie<br>fra din hud kan reducere varmeoverførselsevnen fra de termiske puder.
- 3. Løsn de fire skruer, som fastgør grafikkortets køleprofil til systemkortet, i rækkefølge (angivet på grafikkortets køleprofil).
- 4. Løft grafikkortets køleprofil fra computeren.

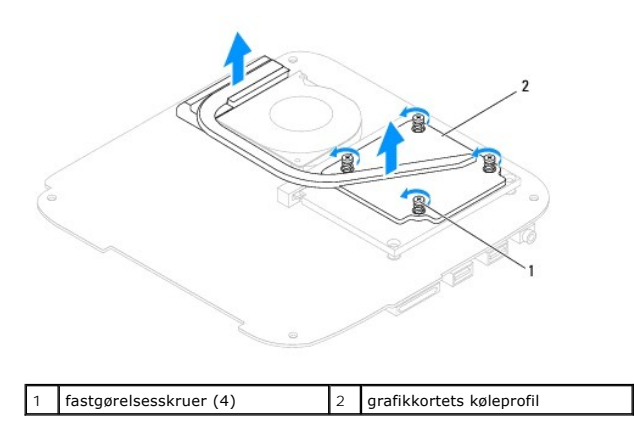

# <span id="page-12-2"></span>**Genmontering af grafikkortets køleprofil**

- 1. Følg procedurerne i [Før du starter](file:///C:/data/systems/insp400/dk/sm_dk/before.htm#wp1180557).
- 2. Flugt de fire skruer på grafikkortets køleprofil med skruehullerne på systemkortet, og fastgør skruerne i faldende rækkefølge.
- 3. Sæt bunddækslet på igen (se [Genmontering af bunddækslet](file:///C:/data/systems/insp400/dk/sm_dk/btm_cvr.htm#wp1188640)).
- FORSIGTIG: Inden du tænder computeren, skal du sætte alle skruer tilbage på plads og sørge for, at der ikke er nogen løse skruer tilbage inden i<br>computeren. Hvis du ikke gør det, kan computeren blive beskadiget.
- 4. Slut computeren og alle enheder til stikkontakter, og tænd for dem.

<span id="page-14-0"></span> **Harddisk** 

**Dell™ Inspiron™ 300/400 Servicehåndbog** 

**•** Fiernelse af harddisken

**Isætning af harddisken** 

ADVARSEL: Før du arbejder med computerens indvendige dele, skal du læse de sikkerhedsinstruktioner, der fulgte med computeren. Du kan finde<br>yderligere oplysninger om best practices for sikkerhed på webstedet Regulatory Com **A** ADVARSEL: Hvis du fjerner harddisken fra computeren, mens harddisken er varm, må du ikke røre harddiskens metalkabinet. **FORSIGTIG: Kun en certificeret servicetekniker bør foretage reparationer på computeren. Skader, der er opstået som følge af servicearbejde, som ikke er godkendt af Dell™, dækkes ikke af garantien. FORSIGTIG: For at undgå elektrostatisk afladning bør du jorde dig selv ved hjælp af en jordingsrem eller ved jævnligt at røre ved en umalet metaloverflade (f.eks. et stik på computeren). FORSIGTIG: For at undgå datatab skal du slukke computeren (se [Slukning af computeren](file:///C:/data/systems/insp400/dk/sm_dk/before.htm#wp1180391)), inden du fjerner harddisken. Fjern ikke harddisken, mens computeren er tændt eller i slumretilstand. FORSIGTIG: Harddiske er meget skrøbelige. Vær forsigtig, når du håndterer harddisken. BEMÆRK:** Dell garanterer ikke, at harddiske fra andre producenter end Dell er kompatible, og der ydes ikke support på sådanne harddiske.

**BEMÆRK:** Hvis du installerer en ny harddisk fra en anden leverandør end Dell, skal du installere et operativsystem, drivere og værktøjerne på den nye harddiske (se *Dell Teknologiguide*).

## <span id="page-14-1"></span>**Fjernelse af harddisken**

- 1. Følg procedurerne i [Før du starter](file:///C:/data/systems/insp400/dk/sm_dk/before.htm#wp1180557).
- 2. Fjern topdækslet (se Fiernelse af topdækslet).
- 3. Fjern topbeslaget (se [Fjernelse af topbeslaget](file:///C:/data/systems/insp400/dk/sm_dk/top_bkt.htm#wp1050239)).
- 4. Fjern det optiske drev (se [Fjernelse af et optisk drev\)](file:///C:/data/systems/insp400/dk/sm_dk/odd.htm#wp1183032).
- 5. Fjern drevbåsen (se Fiernelse af drevbåsen).
- FORSIGTIG: Når harddisken ikke er i computeren, skal du opbevare den i beskyttende antistatisk indpakning (se "Beskyttelse mod elektrostatisk<br>afladning" i sikkerhedsinstruktionerne, som fulgte med computeren).
- 6. Fjern de fire skruer, som holder harddisken fast på drevbåsen.
- 7. Løft drevbåsen ud fra harddisken.

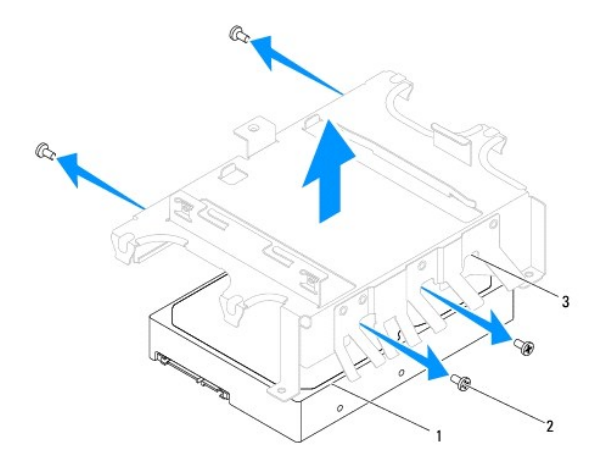

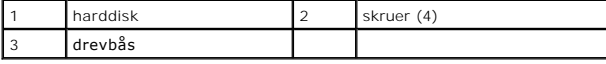

# <span id="page-15-0"></span>**Isætning af harddisken**

- 1. Følg procedurerne i [Før du starter](file:///C:/data/systems/insp400/dk/sm_dk/before.htm#wp1180557).
- 2. Fjern den nye harddisk fra emballagen. Gem den originale emballage til senere opbevaring eller transport af harddisken.
- 3. Flugt hullerne til skruerne på drevbåsen med hullerne på harddisken.
- 4. Genmonter de fire skruer, som holder harddisken fast på drevbåsen.
- 5. Sæt drevbåsen på plads igen (se [Genmontering af drevbåsen](file:///C:/data/systems/insp400/dk/sm_dk/hdd_bkt.htm#wp1105539)).
- 6. Sæt det optiske drev i (se [Isætning af det optiske drev](file:///C:/data/systems/insp400/dk/sm_dk/odd.htm#wp1182963)).
- 7. Sæt topbeslaget på igen (se [Genmontering af topbeslaget](file:///C:/data/systems/insp400/dk/sm_dk/top_bkt.htm#wp1048583)).
- 8. Sæt topdækslet på igen (se [Udskiftning af topdækslet](file:///C:/data/systems/insp400/dk/sm_dk/top_cvr.htm#wp1184923)).
- FORSIGTIG: Inden du tænder computeren, skal du sætte alle skruer tilbage på plads og sørge for, at der ikke er nogen løse skruer tilbage inden i<br>computeren. Hvis du ikke gør det, kan computeren blive beskadiget.
- 9. Slut computeren og alle enheder til stikkontakter, og tænd for dem.
- 10. Installer din computers operativsystem efter behov. Se "Gendannelse af operativsystemet" i *Installationsvejledning*.
- 11. Installér om nødvendigt drivere og funktioner for din computer. Se *Dell Teknologiguide* for flere oplysninger.

## <span id="page-16-0"></span> **Drevbås**

## **Dell™ Inspiron™ 300/400 Servicehåndbog**

- [Fjernelse af drevbåsen](#page-16-1)
- [Genmontering af drevbåsen](#page-16-2)
- ADVARSEL: Før du arbejder med computerens indvendige dele, skal du læse de sikkerhedsinstruktioner, der fulgte med computeren. Du kan finde<br>yderligere oplysninger om best practices for sikkerhed på webstedet Regulatory Com
- **FORSIGTIG: Kun en certificeret servicetekniker bør foretage reparationer på computeren. Skader, der er opstået som følge af servicearbejde, som ikke er godkendt af Dell™, dækkes ikke af garantien.**
- **FORSIGTIG: For at undgå elektrostatisk afladning bør du jorde dig selv ved hjælp af en jordingsrem eller ved jævnligt at røre ved en umalet metaloverflade (f.eks. et stik på computeren).**

# <span id="page-16-1"></span>**Fjernelse af drevbåsen**

- 1. Følg procedurerne i [Før du starter](file:///C:/data/systems/insp400/dk/sm_dk/before.htm#wp1180557).
- 2. Fjern topdækslet (se Fiernelse af topdækslet).
- 3. Fjern topbeslaget (se [Fjernelse af topbeslaget](file:///C:/data/systems/insp400/dk/sm_dk/top_bkt.htm#wp1050239)).
- 4. Fjern det optiske drev (se [Fjernelse af et optisk drev\)](file:///C:/data/systems/insp400/dk/sm_dk/odd.htm#wp1183032).
- 5. Fjern skruen, som fastgør beslaget til tænd/sluk-knappen på drevbåsen (se [Fjernelse af beslag til tænd/sluk](file:///C:/data/systems/insp400/dk/sm_dk/pwrbtnbk.htm#wp1184871)-knappen).
- 6. Genmonter de to skuer, der holder drevbåsen fast på systemkortet.
- 7. Skub drevbåsen bagud, og løft drevbåsen for at komme ned til harddiskkablet.
- 8. Kobl harddiskkablet fra stikket på harddisken.
- 9. Løft forsigtigt drevbåsen ud af computeren.

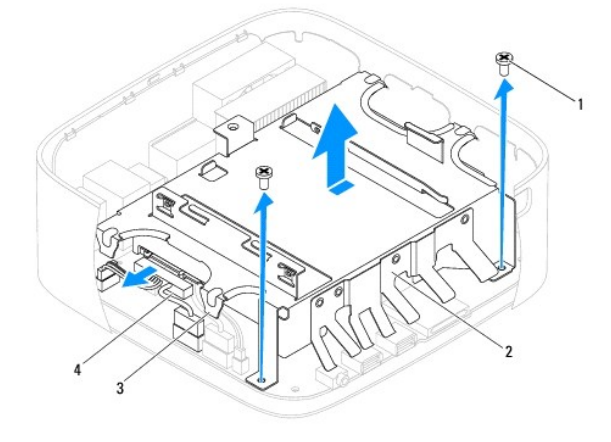

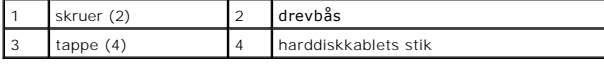

# <span id="page-16-2"></span>**Genmontering af drevbåsen**

- 1. Følg procedurerne i [Før du starter](file:///C:/data/systems/insp400/dk/sm_dk/before.htm#wp1180557).
- 2. Slut harddiskkablet til stikket på harddisken.
- 3. Flugt tapperne på drevbåsen med åbningerne på chassiset. Skub til drevbåsen for at flugte skruehullerne på drevbåsen med skruehullerne på systemkortet.
- 4. Genmonter de to skuer, der holder drevbåsen fast på systemkortet.
- 5. Genmonter skruen, som fastgør beslaget til tænd/sluk-knappen på drevbåsen (se [Udskiftning af beslag til tænd/sluk](file:///C:/data/systems/insp400/dk/sm_dk/pwrbtnbk.htm#wp1184923)-knappen).
- 6. Sæt det optiske drev i (se [Isætning af det optiske drev](file:///C:/data/systems/insp400/dk/sm_dk/odd.htm#wp1182963)).
- 7. Sæt topbeslaget på igen (se [Genmontering af topbeslaget](file:///C:/data/systems/insp400/dk/sm_dk/top_bkt.htm#wp1048583)).
- 8. Sæt topdækslet på igen (se [Udskiftning af topdækslet](file:///C:/data/systems/insp400/dk/sm_dk/top_cvr.htm#wp1184923)).

FORSIGTIG: Inden du tænder computeren, skal du sætte alle skruer tilbage på plads og sørge for, at der ikke er nogen løse skruer tilbage inden i<br>computeren. Hvis du ikke gør det, kan computeren blive beskadiget.

9. Slut computeren og alle enheder til stikkontakter, og tænd for dem.

# <span id="page-18-0"></span> **Processoren køleprofil (kun Inspiron 400)**

**Dell™ Inspiron™ 300/400 Servicehåndbog** 

- [Fjernelse af processorens kølelegeme](#page-18-1)
- [Isætning af processorens kølelegeme](#page-18-2)
- ADVARSEL: Før du arbejder med computerens indvendige dele, skal du læse de sikkerhedsinstruktioner, der fulgte med computeren. Du kan finde<br>yderligere oplysninger om best practices for sikkerhed på webstedet Regulatory Com
- **A** ADVARSEL: **Kølelegemet kan være meget varmt under normal betjening. Sørg for, at det har kølet af længe nok, før du rører ved det.**
- **FORSIGTIG: Kun en certificeret servicetekniker bør foretage reparationer på computeren. Skader, der er opstået som følge af servicearbejde, som ikke er godkendt af Dell™, dækkes ikke af garantien.**
- **FORSIGTIG: For at undgå elektrostatisk afladning bør du jorde dig selv ved hjælp af en jordingsrem eller ved jævnligt at røre ved en umalet metaloverflade (f.eks. et stik på computeren).**
- FORSIGTIG: **Udfør ikke følgende trin, medmindre du er bekendt med fjernelse og udskiftning af hardware. Hvis disse trin udføres forkert, kan det<br>beskadige systemkortet. Se** *Opsætningsguide* **for teknisk service.**

## <span id="page-18-1"></span>**Fjernelse af processorens kølelegeme**

- 1. Følg procedurerne i [Før du starter](file:///C:/data/systems/insp400/dk/sm_dk/before.htm#wp1180557).
- 2. Fjern topdækslet (se [Fjernelse af topdækslet](file:///C:/data/systems/insp400/dk/sm_dk/top_cvr.htm#wp1184871)).
- 3. Fjern topbeslaget (se *Ejernelse af topbeslaget*).
- 4. Fjern det optiske drev (se [Fjernelse af et optisk drev\)](file:///C:/data/systems/insp400/dk/sm_dk/odd.htm#wp1183032).
- 5. Fjern drevbåsen (se [Fjernelse af drevbåsen](file:///C:/data/systems/insp400/dk/sm_dk/hdd_bkt.htm#wp1126927)).
- **FORSIGTIG: For at sikre maksimal køling af processoren må du ikke berøre varmeoverførselsområderne på processorens kølelegeme. Olie fra din hud kan reducere varmeoverførselsevnen fra de termiske puder.**
- 6. Løsn de fire fastmonterede skruer, som fastgør processorens kølelegeme til systemkortet, i rækkefølge (angivet på processorens kølelegeme).
- 7. Løft forsigtigt kølelegemet væk fra computeren.
- 8. Læg processorens kølelegeme på dets top, med det termiske smøremiddel opad.

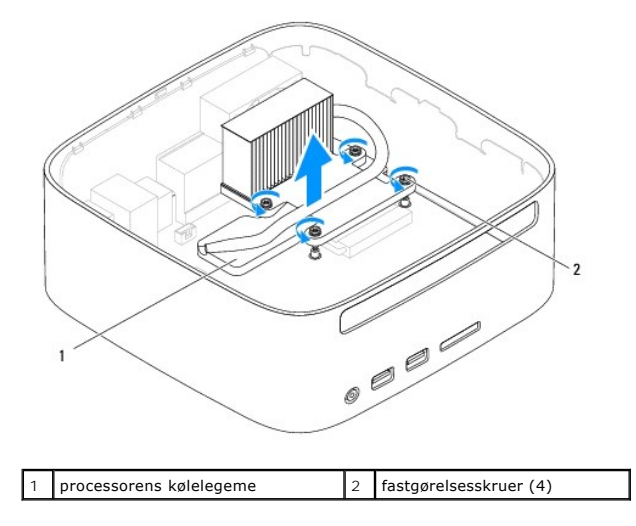

# <span id="page-18-2"></span>**Isætning af processorens kølelegeme**

**FORSIGTIG: Forkert justering af processorens kølelegeme kan give skade på systemkortet og processoren.**

**BEMÆRK:** Den oprindelige termiske pude kan genbruges, hvis den oprindelige processor og kølelegemet geninstalleres sammen. Hvis enten<br>processoren eller kølelegemet udskiftes, skal du bruge den termiske pude, der følger me

- 1. Følg procedurerne i [Før du starter](file:///C:/data/systems/insp400/dk/sm_dk/before.htm#wp1180557).
- 2. Tør det termiske smøremiddel fra bunden af processorens kølelegeme.

**FORSIGTIG: Sørg for at påsmøre nyt termisk smøremiddel. Nyt termisk smøremiddel er vigtigt for at sikre den rette termiske stabilitet, som er et krav for optimal processordrift.**

- 3. Påfør det nye termiske smøremiddel oven på processoren efter behov.
- 4. Flugt de fire monteringsskruer på processorens køleprofil med skruehullerne på systemkortet og fastgør skruerne i faldende rækkefølge.
- 5. Sæt drevbåsen på plads igen (se [Genmontering af drevbåsen](file:///C:/data/systems/insp400/dk/sm_dk/hdd_bkt.htm#wp1105539)).
- 6. Sæt det optiske drev i (se [Isætning af det optiske drev](file:///C:/data/systems/insp400/dk/sm_dk/odd.htm#wp1182963)).
- 7. Sæt topbeslaget på igen (se [Genmontering af topbeslaget](file:///C:/data/systems/insp400/dk/sm_dk/top_bkt.htm#wp1048583)).
- 8. Sæt topdækslet på igen (se [Udskiftning af topdækslet](file:///C:/data/systems/insp400/dk/sm_dk/top_cvr.htm#wp1184923)).
- FORSIGTIG: Inden du tænder computeren, skal du sætte alle skruer tilbage på plads og sørge for, at der ikke er nogen løse skruer tilbage inden i<br>computeren. Hvis du ikke gør det, kan computeren blive beskadiget.
- 9. Slut computeren og enhederne til stikkontakter, og tænd derefter for dem.

<span id="page-20-0"></span> **I/O-beslag Dell™ Inspiron™ 300/400 Servicehåndbog** 

- [Fjernelse af I/O-beslaget](#page-20-1)
- Genmontering af I/O-besla
- ADVARSEL: Før du arbejder med computerens indvendige dele, skal du læse de sikkerhedsinstruktioner, der fulgte med computeren. Du kan finde<br>yderligere oplysninger om best practices for sikkerhed på webstedet Regulatory Com
- **FORSIGTIG: Kun en certificeret servicetekniker bør foretage reparationer på computeren. Skader, der er opstået som følge af servicearbejde, som ikke er godkendt af Dell™, dækkes ikke af garantien.**
- **FORSIGTIG: For at undgå elektrostatisk afladning bør du jorde dig selv ved hjælp af en jordingsrem eller ved jævnligt at røre ved en umalet metaloverflade (f.eks. et stik på computeren).**

# <span id="page-20-1"></span>**Fjernelse af I/O-beslaget**

- 1. Følg procedurerne i [Før du starter](file:///C:/data/systems/insp400/dk/sm_dk/before.htm#wp1180557).
- 2. Fjern topdækslet (se Fiernelse af topdækslet).
- 3. Fjern topbeslaget (se [Fjernelse af topbeslaget](file:///C:/data/systems/insp400/dk/sm_dk/top_bkt.htm#wp1050239)).
- 4. Fjern I/O pladen (se [Fjernelse af I/O-pladen](file:///C:/data/systems/insp400/dk/sm_dk/io_bzl.htm#wp1183926)).
- 5. Fjern chassisblæseren (se [Fjernelse af chassisblæseren](file:///C:/data/systems/insp400/dk/sm_dk/sb_fan.htm#wp1194281)).
- 6. Brug en sekskantet topnøgle til at fjerne de to skruer, som fastgør VGA- stikket til I/O-beslaget.
- 7. Fjern skruen, som fastgør I/O-beslaget til chassiset.
- 8. Tryk forsigtigt på sikkerhedslåsen på I/O-beslaget, så den frigøres fra computerdækslet, og løft forsigtigt I/O-beslaget ud fra computeren.

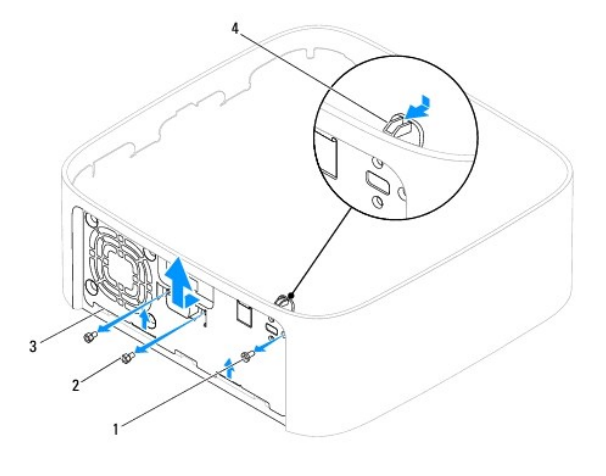

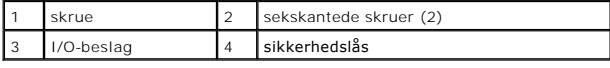

## <span id="page-20-2"></span>**Genmontering af I/O-beslaget**

- 1. Følg procedurerne i [Før du starter](file:///C:/data/systems/insp400/dk/sm_dk/before.htm#wp1180557).
- 2. Skub tapperne i bunden af I/O-beslaget ind i åbningerne på chassiset.
- 3. Tryk og skub forsigtigt sikkerhedslåsen på plads. Genmonter skruen, som fastgør I/O-beslaget til chassiset.
- 4. Brug en sekskantet topnøgle til at skrue de to skruer, som fastgør VGA- stikket til I/O-beslaget, i igen.
- 5. Genmonter chassisblæseren (se [Isætning af chassisblæseren](file:///C:/data/systems/insp400/dk/sm_dk/sb_fan.htm#wp1194147)).
- 6. Genmonter I/O-pladen (se [Genmontering af I/O-pladen](file:///C:/data/systems/insp400/dk/sm_dk/io_bzl.htm#wp1188640)).
- 7. Sæt topbeslaget på igen (se [Genmontering af topbeslaget](file:///C:/data/systems/insp400/dk/sm_dk/top_bkt.htm#wp1048583)).
- 8. Sæt topdækslet på igen (se [Udskiftning af topdækslet](file:///C:/data/systems/insp400/dk/sm_dk/top_cvr.htm#wp1184923)).
- FORSIGTIG: Inden du tænder computeren, skal du sætte alle skruer tilbage på plads og sørge for, at der ikke er nogen løse skruer tilbage inden i<br>computeren. Hvis du ikke gør det, kan computeren blive beskadiget.
- 9. Slut computeren og alle enheder til stikkontakter, og tænd for dem.

<span id="page-22-0"></span> **I/O-plade** 

**Dell™ Inspiron™ 300/400 Servicehåndbog** 

- **•** Fiernelse af I/O-pladen
- Genmontering af I/O-plade
- ADVARSEL: Før du arbejder med computerens indvendige dele, skal du læse de sikkerhedsinstruktioner, der fulgte med computeren. Du kan finde<br>yderligere oplysninger om best practices for sikkerhed på webstedet Regulatory Com
- **FORSIGTIG: Kun en certificeret servicetekniker bør foretage reparationer på computeren. Skader, der er opstået som følge af servicearbejde, som ikke er godkendt af Dell™, dækkes ikke af garantien.**
- **FORSIGTIG: For at undgå elektrostatisk afladning bør du jorde dig selv ved hjælp af en jordingsrem eller ved jævnligt at røre ved en umalet metaloverflade (f.eks. et stik på computeren).**

# <span id="page-22-1"></span>**Fjernelse af I/O-pladen**

- 1. Følg procedurerne i [Før du starter](file:///C:/data/systems/insp400/dk/sm_dk/before.htm#wp1180557).
- 2. Fjern topdækslet (se Fiernelse af topdækslet).
- 3. Fjern bunddækslet (se [Fjernelse af bunddækslet](file:///C:/data/systems/insp400/dk/sm_dk/btm_cvr.htm#wp1190533)).
- 4. Tryk på tapperne i bunden af I/O-pladen, og frigør dem fra åbningerne på chassiset, og løft I/O-pladen ud fra computeren.

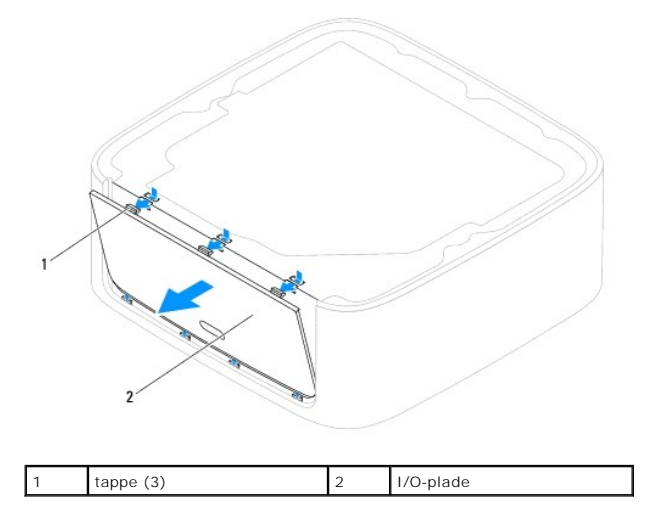

## <span id="page-22-2"></span>**Genmontering af I/O-pladen**

- 1. Følg procedurerne i [Før du starter](file:///C:/data/systems/insp400/dk/sm_dk/before.htm#wp1180557).
- 2. Flugt tapperne på I/O-pladen med åbningerne på computeren, og klik dem på plads.
- 3. Sæt bunddækslet på igen (se [Genmontering af bunddækslet](file:///C:/data/systems/insp400/dk/sm_dk/btm_cvr.htm#wp1188640)).
- 4. Sæt topdækslet på igen (se [Udskiftning af topdækslet](file:///C:/data/systems/insp400/dk/sm_dk/top_cvr.htm#wp1184923)).
- FORSIGTIG: Inden du tænder computeren, skal du sætte alle skruer tilbage på plads og sørge for, at der ikke er nogen løse skruer tilbage inden i<br>computeren. Hvis du ikke gør det, kan computeren blive beskadiget.
- 5. Slut computeren og alle enheder til stikkontakter, og tænd for dem.

#### <span id="page-24-0"></span> **Hukommelsesmodul(er) Dell™ Inspiron™ 300/400 Servicehåndbog**

- <sup>O</sup> Inspiron 300
- <sup>0</sup> Inspiron 400
- ADVARSEL: Før du arbejder med computerens indvendige dele, skal du læse de sikkerhedsinstruktioner, der fulgte med computeren. Du kan finde<br>yderligere oplysninger om best practices for sikkerhed på webstedet Regulatory Com
- **FORSIGTIG: Kun en certificeret servicetekniker bør foretage reparationer på computeren. Skader, der er opstået som følge af servicearbejde, som ikke er godkendt af Dell™, dækkes ikke af garantien.**
- **FORSIGTIG: For at undgå elektrostatisk afladning bør du jorde dig selv ved hjælp af en jordingsrem eller ved jævnligt at røre ved en umalet metaloverflade (f.eks. et stik på computeren).**

## <span id="page-24-1"></span>**Inspiron 300**

#### **Fjernelse af hukommelsesmodulet**

- 1. Følg procedurerne i [Før du starter](file:///C:/data/systems/insp400/dk/sm_dk/before.htm#wp1180557).
- 2. Fjern topdækslet (se Fiernelse af topdækslet).
- 3. Fjern topbeslaget (se [Fjernelse af topbeslaget](file:///C:/data/systems/insp400/dk/sm_dk/top_bkt.htm#wp1050239)).
- 4. Fjern det optiske drev (se [Fjernelse af et optisk drev\)](file:///C:/data/systems/insp400/dk/sm_dk/odd.htm#wp1183032).
- 5. Fjern drevbåsen (see [Fjernelse af drevbåsen](file:///C:/data/systems/insp400/dk/sm_dk/hdd_bkt.htm#wp1126927)).

# **FORSIGTIG: For at undgå, at hukommelsesmodulstikket bliver beskadiget, må du ikke bruge værktøj til at adskille hukommelsesmodulernes fastgørelsesklemmer.**

- 6. Brug fingerspidserne til forsigtigt at adskille fastgørelsesklemmerne på hver side af hukommelsesmodulstikket, indtil modulet springer op.
- 7. Fjern hukommelsesmodulet fra stikket.

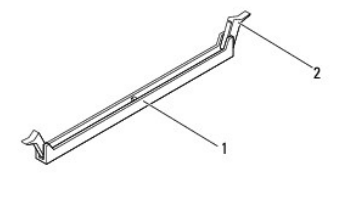

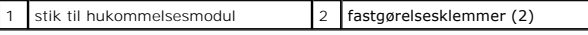

## **Isætning af hukommelsesmodulet**

- 1. Følg procedurerne i [Før du starter](file:///C:/data/systems/insp400/dk/sm_dk/before.htm#wp1180557).
- 2. Flugt indhakket på hukommelsesmodulet med tappen på hukommelsesmodulets stik.

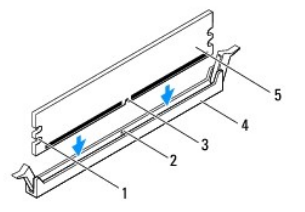

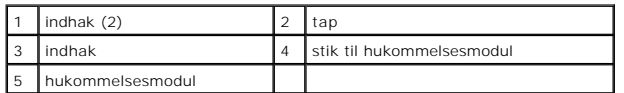

3. Indsæt hukommelsesmodulet i stikket, indtil det klikker på plads.<br>Hvis modulet indsættes korrekt, klikker fastgørelsesklemmerne på plads i indhakkene i hver ende af hukommelsesmodulet. Hvis fastgørelsesklemmerne<br>ikke kl

**BEMÆRK:** Hvis hukommelsesmodulet ikke installeres korrekt, vil computeren muligvis ikke starte korrekt.

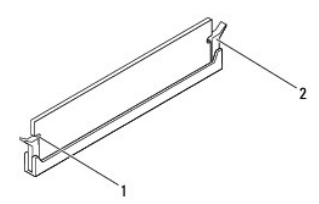

1 indhak (2)  $\begin{bmatrix} 2 \\ 2 \end{bmatrix}$  fastgørelsesklemmer (2) (klikket på plads)

- 4. Genmonter drevbåsen (se [Genmontering af drevbåsen](file:///C:/data/systems/insp400/dk/sm_dk/hdd_bkt.htm#wp1105539)).
- 5. Sæt det optiske drev i (se [Isætning af det optiske drev](file:///C:/data/systems/insp400/dk/sm_dk/odd.htm#wp1182963)).
- 6. Sæt topbeslaget på plads igen (se [Genmontering af topbeslaget](file:///C:/data/systems/insp400/dk/sm_dk/top_bkt.htm#wp1048583)).
- 7. Sæt topdækslet på igen (se [Udskiftning af topdækslet](file:///C:/data/systems/insp400/dk/sm_dk/top_cvr.htm#wp1184923)).
- FORSIGTIG: Inden du tænder computeren, skal du sætte alle skruer tilbage på plads og sørge for, at der ikke er nogen løse skruer tilbage inden i<br>computeren. Hvis du ikke gør det, kan computeren blive beskadiget.
- 8. Slut computeren og enhederne til stikkontakter, og tænd derefter for dem. Tryk på <F1> for at fortsætte, hvis der vises en meddelelse om, at hukommelsesstørrelsen er ændret.
- 9. Log på computeren.
- 10. For at sikre at hukommelsen er installeret korrekt:
	- *Windows*® *XP:*

**Klik på Start→ Kontrolpanel→ System.** 

*Windows Vista*®*:*

Klik på knappen **Start** ® **Kontrolpanel**® **System og vedligeholdelse**.

*Windows 7:*

Klik på knappen **Start** ® **Kontrolpanel**® **System og sikkerhed**® **System**.

11. Kontroller mængden af vist hukommelse (RAM).

#### <span id="page-25-0"></span>**Inspiron 400**

#### **Fjernelse af hukommelsesmodul(er)**

- 1. Følg procedurerne i [Før du starter](file:///C:/data/systems/insp400/dk/sm_dk/before.htm#wp1180557).
- 2. Fjern bunddækslet (se [Fjernelse af bunddækslet](file:///C:/data/systems/insp400/dk/sm_dk/btm_cvr.htm#wp1190533)).

**FORSIGTIG: For at undgå, at hukommelsesmodulstikket bliver beskadiget, må du ikke bruge værktøj til at adskille hukommelsesmodulernes fastgørelsesklemmer.**

- 3. Brug fingerspidserne til forsigtigt at adskille fastgørelsesklemmerne på hver side af hukommelsesmodulstikket, indtil modulet springer op.
- 4. Fjern hukommelsesmodulet fra stikket.

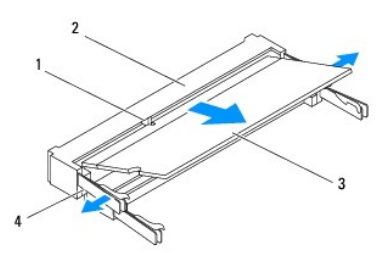

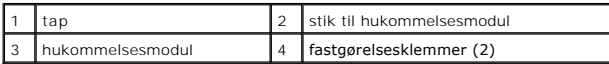

## **Isætning af hukommelsesmodul(er)**

FORSIGTIG: Hvis du skal installere hukommelsesmoduler i to stik, skal du installere et hukommelsesmodul i det stik, der er mærket "DIMM 1",<br>inden du installerer et hukommelsesmodul i det stik, der er mærket "DIMM 2".

- 1. Følg procedurerne i [Før du starter](file:///C:/data/systems/insp400/dk/sm_dk/before.htm#wp1180557).
- 2. Flugt indhakket i hukommelsesmodulet med tappen på hukommelsesmodulets stik.
- 3. Skub modulet helt ind i slotten i en vinkel på 45 grader, og drej hukommelsesmodulet nedad, indtil det klikker på plads. Hvis du ikke mærker klikket, skal du fjerne modulet og installere det igen.

**BEMÆRK:** Hvis hukommelsesmodulet ikke installeres korrekt, vil computeren muligvis ikke starte korrekt.

4. Genmonter bunddækslet (se [Genmontering af bunddækslet](file:///C:/data/systems/insp400/dk/sm_dk/btm_cvr.htm#wp1188640)).

FORSIGTIG: Inden du tænder computeren, skal du sætte alle skruer tilbage på plads og sørge for, at der ikke er nogen løse skruer tilbage inden i<br>computeren. Hvis du ikke gør det, kan computeren blive beskadiget.

5. Slut computeren og enhederne til stikkontakter, og tænd derefter for dem. Tryk på <F1> for at fortsætte, hvis der vises en meddelelse om, at hukommelsesstørrelsen er ændret.

- 6. Log på computeren.
- 7. For at sikre at hukommelsen er installeret korrekt:

*Windows*® *XP:*

Klik på **Start**® **Kontrolpanel**® **System**.

*Windows Vista*®*:*

Klik på knappen **Start** ® **Kontrolpanel**® **System og vedligeholdelse**.

*Windows 7:*

Klik på knappen **Start** ® **Kontrolpanel**® **System og sikkerhed**® **System**.

8. Kontroller mængden af vist hukommelse (RAM).

#### <span id="page-28-0"></span> **Optisk drev**

**Dell™ Inspiron™ 300/400 Servicehåndbog** 

- **•** Fjernelse af et optisk drev
- **Isætning af det optiske drev**
- ADVARSEL: Før du arbejder med computerens indvendige dele, skal du læse de sikkerhedsinstruktioner, der fulgte med computeren. Du kan finde<br>yderligere oplysninger om best practices for sikkerhed på webstedet Regulatory Com
- **FORSIGTIG: Kun en certificeret servicetekniker bør foretage reparationer på computeren. Skader, der er opstået som følge af servicearbejde, som ikke er godkendt af Dell™, dækkes ikke af garantien.**
- **FORSIGTIG: For at undgå elektrostatisk afladning bør du jorde dig selv ved hjælp af en jordingsrem eller ved jævnligt at røre ved en umalet metaloverflade (f.eks. et stik på computeren).**

# <span id="page-28-1"></span>**Fjernelse af et optisk drev**

- 1. Følg procedurerne i [Før du starter](file:///C:/data/systems/insp400/dk/sm_dk/before.htm#wp1180557).
- 2. Fjern topdækslet (se Fiernelse af topdækslet).
- 3. Fjern topbeslaget (se [Fjernelse af topbeslaget](file:///C:/data/systems/insp400/dk/sm_dk/top_bkt.htm#wp1050239)).
- 4. Kobl det optiske drevkabel fra stikket på det optiske drev.
- 5. Skru de skruer, som holder det optiske drev fast i drevbåsen, ud.
- 6. Skub det optiske drev, så det glider ud af computerens front.

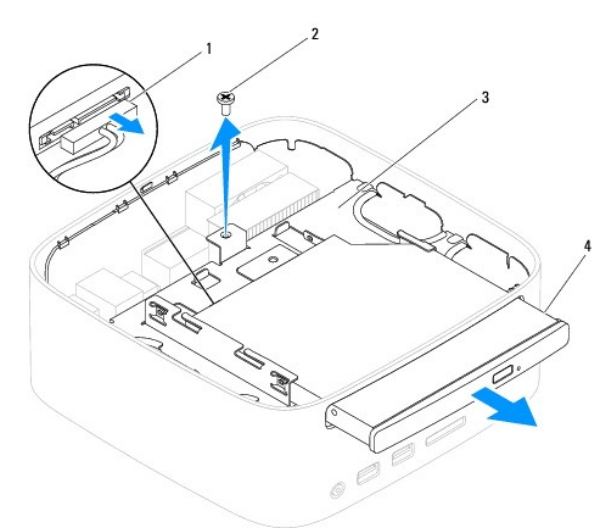

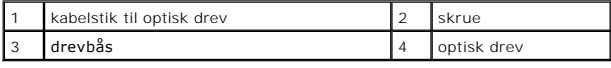

## <span id="page-28-2"></span>**Isætning af det optiske drev**

- 1. Følg procedurerne i [Før du starter](file:///C:/data/systems/insp400/dk/sm_dk/before.htm#wp1180557).
- 2. Skub det optiske drev helt tilbage i drevbåsen.
- 3. Udskift de skruer, som holder det optiske drev fast i drevbåsen.
- 4. Sæt det optiske drevkabel i stikket på det optiske drev.
- 5. Sæt topbeslaget på igen (se [Genmontering af topbeslaget](file:///C:/data/systems/insp400/dk/sm_dk/top_bkt.htm#wp1048583)).
- 6. Sæt topdækslet på igen (se [Udskiftning af topdækslet](file:///C:/data/systems/insp400/dk/sm_dk/top_cvr.htm#wp1184923)).
- FORSIGTIG: Inden du tænder computeren, skal du sætte alle skruer tilbage på plads og sørge for, at der ikke er nogen løse skruer tilbage inden i<br>computeren. Hvis du ikke gør det, kan computeren blive beskadiget.
- 7. Slut computeren og alle enheder til stikkontakter, og tænd for dem.

#### <span id="page-30-0"></span> **Processor (kun Inspiron 400) Dell™ Inspiron™ 300/400 Servicehåndbog**

- **O** Fjernelse af processoren
- [Udskiftning af processoren](#page-31-0)
- ADVARSEL: Før du arbejder med computerens indvendige dele, skal du læse de sikkerhedsinstruktioner, der fulgte med computeren. Du kan finde<br>yderligere oplysninger om best practices for sikkerhed på webstedet Regulatory Com
- **FORSIGTIG: Kun en certificeret servicetekniker bør foretage reparationer på computeren. Skader, der er opstået som følge af servicearbejde, som ikke er godkendt af Dell™, dækkes ikke af garantien.**
- **FORSIGTIG: For at undgå elektrostatisk afladning bør du jorde dig selv ved hjælp af en jordingsrem eller ved jævnligt at røre ved en umalet metaloverflade (f.eks. et stik på computeren).**

## <span id="page-30-1"></span>**Fjernelse af processoren**

- 1. Følg procedurerne i [Før du starter](file:///C:/data/systems/insp400/dk/sm_dk/before.htm#wp1180557).
- 2. Fjern topdækslet (se [Fjernelse af topdækslet](file:///C:/data/systems/insp400/dk/sm_dk/top_cvr.htm#wp1184871)).
- 3. Fjern topbeslaget (se [Fjernelse af topbeslaget](file:///C:/data/systems/insp400/dk/sm_dk/top_bkt.htm#wp1050239)).
- 4. Fjern det optiske drev (se [Fjernelse af et optisk drev\)](file:///C:/data/systems/insp400/dk/sm_dk/odd.htm#wp1183032).
- 5. Fjern drevbåsen (se [Fjernelse af drevbåsen](file:///C:/data/systems/insp400/dk/sm_dk/hdd_bkt.htm#wp1126927)).
- 6. Fjern processorens kølelegeme (se [Fjernelse af processorens kølelegeme](file:///C:/data/systems/insp400/dk/sm_dk/heat_sin.htm#wp1193030)).

**FORSIGTIG: Processorens køleprofil kan være meget varm under normal drift. Sørg for, at det har kølet af længe nok, før du rører ved det.**

7. Tryk og skub udløsningsgrebet ned og ud for at løsne det fra fligen, som holder det fast.

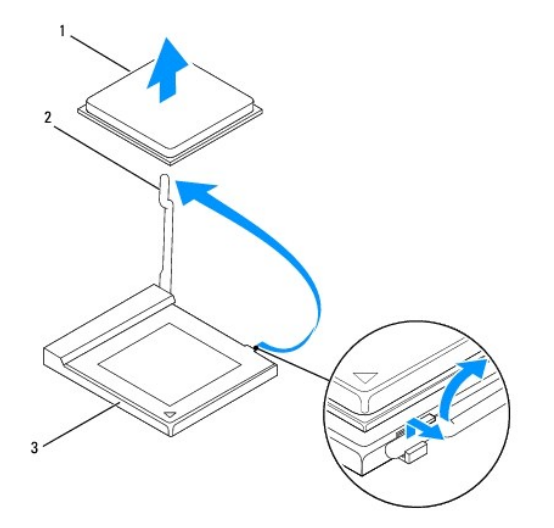

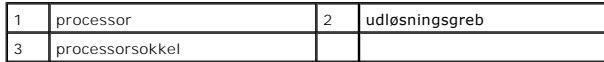

**FORSIGTIG: Når processoren fjernes eller udskiftes, må du ikke berøre benene inde i soklen eller lade genstande falde ned på benene i soklen.**

8. Løft forsigtigt processoren for at tage den ud af soklen. Lad udløsningsgrebet være i udløsningsposition, så der kan placeres en ny processor i soklen.

## <span id="page-31-1"></span><span id="page-31-0"></span>**Udskiftning af processoren**

**FORSIGTIG: Jordforbind dig selv ved at berøre en umalet metaloverflade eller computerens fod.**

**FORSIGTIG: Når processoren udskiftes, må du ikke røre nogen pins inde i soklen eller lade nogen genstande falde ned på pins i soklen.**

- 1. Følg procedurerne i [Før du starter](file:///C:/data/systems/insp400/dk/sm_dk/before.htm#wp1180557).
- 2. Pak den nye processor ud, idet du er forsigtig med ikke at røre dens underside.

**FORSIGTIG: Du skal anbringe processoren korrekt i soklen for at undgå permanent beskadigelse af processoren og computeren, når du tænder computeren.**

3. Løft frigørelsesgrebet til frigørelsespositionen, så der kan placeres en ny processor i soklen.

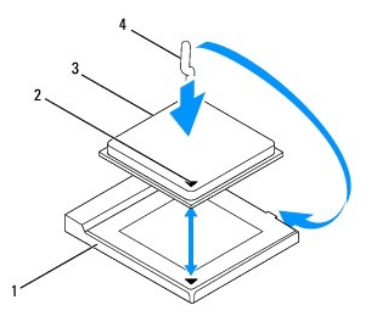

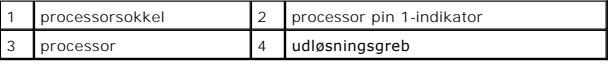

4. Sørg for, at frigørelsesgrebet på processorens sokkel er i helt åben position.

FORSIGTIG: Sokkelpins er sarte. For at undgå beskadigelse skal du sørge for, at processoren flugtes korrekt efter soklen, og du må ikke bruge<br>overdreven kraft, når du installerer processoren. Vær forsigtig ikke at berøre e

**FORSIGTIG: Du skal anbringe processoren korrekt i soklen for at undgå permanent beskadigelse af processoren.**

- 5. Ret justeringsindhakkene for og bag på processoren ind efter justeringsindhakkene for og bag på soklen.
- 6. Flugt pin 1-hjørnerne på processoren og soklen.
- 7. Anbring forsigtigt processoren i stikket, og kontrollér, at den er anbragt korrekt.
- 8. Drej processorsoklens frigørelsesgreb tilbage mod soklen, og skub det på plads for at fastholde processoren.
- 9. Tør det termiske smøremiddel fra bunden af kølelegemet.
- **FORSIGTIG: Sørg for at påsmøre nyt termisk smøremiddel. Nyt termisk smøremiddel er vigtigt for at sikre den rette termiske stabilitet, som er et krav for optimal processordrift.**
- 10. Påfør det nye termiske smøremiddel oven på processoren efter behov.
- **FORSIGTIG: Sørg for, at processorens kølelegeme sidder korrekt og sikkert.**
- 11. Genmonter processorens kølelegeme (se **Isætning af processorens kølelegeme**).
- 12. Udskift drevbåsen (se [Genmontering af drevbåsen](file:///C:/data/systems/insp400/dk/sm_dk/hdd_bkt.htm#wp1105539)).
- 13. Sæt det optiske drev i (se [Isætning af det optiske drev](file:///C:/data/systems/insp400/dk/sm_dk/odd.htm#wp1182963)).
- 14. Udskift topbeslaget (se [Genmontering af topbeslaget](file:///C:/data/systems/insp400/dk/sm_dk/top_bkt.htm#wp1048583)).
- 15. Sæt topdækslet på igen (se [Udskiftning af topdækslet](file:///C:/data/systems/insp400/dk/sm_dk/top_cvr.htm#wp1184923)).

FORSIGTIG: Inden du tænder computeren, skal du sætte alle skruer tilbage på plads og sørge for, at der ikke er nogen løse skruer tilbage inden i<br>computeren. Hvis du ikke gør det, kan computeren blive beskadiget.

16. Slut computeren og enhederne til stikkontakter, og tænd derefter for dem.

#### <span id="page-33-0"></span> **Beslag til tænd/sluk-knappen Dell™ Inspiron™ 300/400 Servicehåndbog**

- [Fjernelse af beslag til tænd/sluk](#page-33-1)-knappen
- [Udskiftning af beslag til tænd/sluk](#page-33-2)-knappen
- ADVARSEL: Før du arbejder med computerens indvendige dele, skal du læse de sikkerhedsinstruktioner, der fulgte med computeren. Du kan finde<br>yderligere oplysninger om best practices for sikkerhed på webstedet Regulatory Com
- **FORSIGTIG: Kun en certificeret servicetekniker bør foretage reparationer på computeren. Skader, der er opstået som følge af servicearbejde, som ikke er godkendt af Dell™, dækkes ikke af garantien.**

**FORSIGTIG: For at undgå elektrostatisk afladning bør du jorde dig selv ved hjælp af en jordingsrem eller ved jævnligt at røre ved en umalet metaloverflade (f.eks. et stik på computeren).**

## <span id="page-33-1"></span>**Fjernelse af beslag til tænd/sluk-knappen**

- 1. Følg procedurerne i [Før du starter](file:///C:/data/systems/insp400/dk/sm_dk/before.htm#wp1180557).
- 2. Fjern topdækslet (se [Fjernelse af topdækslet](file:///C:/data/systems/insp400/dk/sm_dk/top_cvr.htm#wp1184871)).
- 3. Fjern topdækslet (se [Fjernelse af topbeslaget](file:///C:/data/systems/insp400/dk/sm_dk/top_bkt.htm#wp1050239)).
- 4. Fjern det optiske drev (se [Fjernelse af et optisk drev\)](file:///C:/data/systems/insp400/dk/sm_dk/odd.htm#wp1183032).
- 5. Fjern den skrue, der holder beslaget til tænd/sluk-knappen fast i drevbåsen.

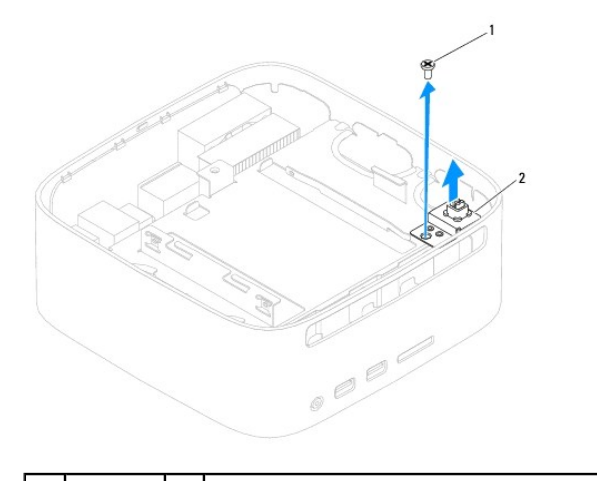

- skrue 2 beslag til tænd/sluk-knappen
- 6. Fjern drevbåsen (se [Fjernelse af drevbåsen](file:///C:/data/systems/insp400/dk/sm_dk/hdd_bkt.htm#wp1126927)).
- 7. Kobl strømforsyningsenhedens kabel fra stikket på systemkortet.
- 8. Løft beslaget og kablet til tænd/sluk-knappen op fra computeren.

## <span id="page-33-2"></span>**Udskiftning af beslag til tænd/sluk-knappen**

- 1. Følg procedurerne i [Før du starter](file:///C:/data/systems/insp400/dk/sm_dk/before.htm#wp1180557).
- 2. Sæt tænd/sluk-knappens kabel i stikket på systemkortet.
- 3. Udskift drevbåsen (se [Genmontering af drevbåsen](file:///C:/data/systems/insp400/dk/sm_dk/hdd_bkt.htm#wp1105539)).
- 4. Udskift den skrue, der holder beslaget til tænd/sluk-knappen fast i drevbåsen.
- 5. Sæt det optiske drev i (se [Isætning af det optiske drev](file:///C:/data/systems/insp400/dk/sm_dk/odd.htm#wp1182963)).
- 6. Udskift topdækslet (se [Genmontering af topbeslaget\)](file:///C:/data/systems/insp400/dk/sm_dk/top_bkt.htm#wp1048583).
- 7. Sæt topdækslet på igen (se [Udskiftning af topdækslet](file:///C:/data/systems/insp400/dk/sm_dk/top_cvr.htm#wp1184923)).
- FORSIGTIG: Inden du tænder computeren, skal du sætte alle skruer tilbage på plads og sørge for, at der ikke er nogen løse skruer tilbage inden i<br>computeren. Hvis du ikke gør det, kan computeren blive beskadiget.

8. Slut computeren og alle enheder til stikkontakter, og tænd for dem.

## <span id="page-35-0"></span> **Chassisblæser**

**Dell™ Inspiron™ 300/400 Servicehåndbog** 

- [Fjernelse af chassisblæseren](#page-35-1)
- [Isætning af chassisblæseren](#page-35-2)
- ADVARSEL: Før du arbejder med computerens indvendige dele, skal du læse de sikkerhedsinstruktioner, der fulgte med computeren. Du kan finde<br>yderligere oplysninger om best practices for sikkerhed på webstedet Regulatory Com
- **FORSIGTIG: Kun en certificeret servicetekniker bør foretage reparationer på computeren. Skader, der er opstået som følge af servicearbejde, som ikke er godkendt af Dell™, dækkes ikke af garantien.**
- **FORSIGTIG: For at undgå elektrostatisk afladning bør du jorde dig selv ved hjælp af en jordingsrem eller ved jævnligt at røre ved en umalet metaloverflade (f.eks. et stik på computeren).**

# <span id="page-35-1"></span>**Fjernelse af chassisblæseren**

- 1. Følg procedurerne i [Før du starter](file:///C:/data/systems/insp400/dk/sm_dk/before.htm#wp1180557).
- 2. Fjern topdækslet (se Fiernelse af topdækslet).
- 3. Fjern topbeslaget (se [Fjernelse af topbeslaget](file:///C:/data/systems/insp400/dk/sm_dk/top_bkt.htm#wp1050239)).
- 4. Fjern I/O-pladen (se Ejernelse af I/O-pladen).
- 5. Fjern kablet til chassisblæseren fra stikket på systemkortet.
- 6. Fjern de fire skruer, der holder chassisblæseren fast til I/O-beslaget.
- 7. Løft chassisventilatoren væk fra computeren.

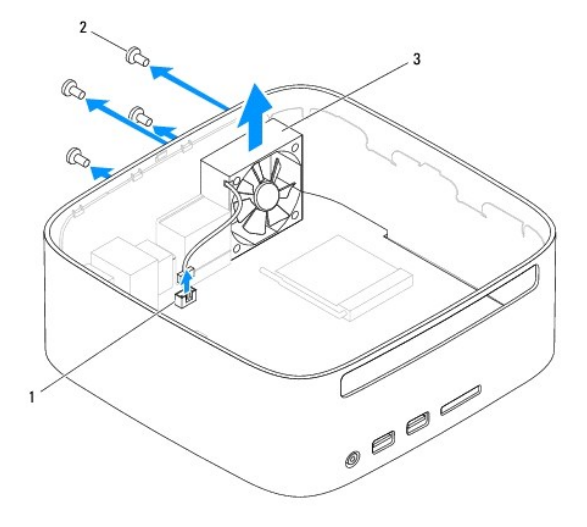

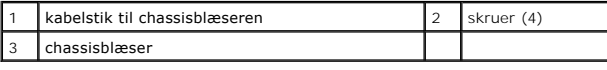

## <span id="page-35-2"></span>**Isætning af chassisblæseren**

- 1. Følg procedurerne i [Før du starter](file:///C:/data/systems/insp400/dk/sm_dk/before.htm#wp1180557).
- 2. Ret skruehullerne i chassisblæseren ind efter skruehullerne i I/O-beslaget.
- 3. Udskift de fire skruer, der holder chassisblæseren fast til I/O-beslaget.
- 4. Slut kablet til chassisblæseren til stikket på systemkortet.
- 5. Sæt I/O-pladen på igen (se [Genmontering af I/O-pladen\)](file:///C:/data/systems/insp400/dk/sm_dk/io_bzl.htm#wp1188640).
- 6. Sæt topbeslaget på igen (se [Genmontering af topbeslaget](file:///C:/data/systems/insp400/dk/sm_dk/top_bkt.htm#wp1048583)).
- 7. Sæt topdækslet på igen (se [Udskiftning af topdækslet](file:///C:/data/systems/insp400/dk/sm_dk/top_cvr.htm#wp1184923)).
- FORSIGTIG: Inden du tænder computeren, skal du sætte alle skruer tilbage på plads og sørge for, at der ikke er nogen løse skruer tilbage inden i<br>computeren. Hvis du ikke gør det, kan computeren blive beskadiget.
- 8. Slut computeren og alle enheder til stikkontakter, og tænd for dem.

#### <span id="page-37-0"></span> **Systemkort**

**Dell™ Inspiron™ 300/400 Servicehåndbog** 

- **•** Fiernelse af systemkortet
- **Isætning af systemkortet**
- [Indtastning af servicemærket i BIOS'en](#page-39-0)
- ADVARSEL: Før du arbejder med computerens indvendige dele, skal du læse de sikkerhedsinstruktioner, der fulgte med computeren. Du kan finde<br>yderligere oplysninger om best practices for sikkerhed på webstedet Regulatory Com
- **FORSIGTIG: Kun en certificeret servicetekniker bør foretage reparationer på computeren. Skader, der er opstået som følge af servicearbejde, som ikke er godkendt af Dell™, dækkes ikke af garantien.**
- **FORSIGTIG: For at undgå elektrostatisk afladning bør du jorde dig selv ved hjælp af en jordingsrem eller ved jævnligt at røre ved en umalet metaloverflade (f.eks. et stik på computeren).**

**FORSIGTIG: Komponenter og kort skal håndteres ved kanterne, og stifter og kontakter må ikke berøres.**

Systemkortets BIOS-chip indeholder et servicemærke, som også kan ses på stregkodeetiketten på bunden af computeren. Udskiftningskittet for systemkortet<br>indeholder en cd med et værktøj til overførsel af servicemærket til ud

## <span id="page-37-1"></span>**Fjernelse af systemkortet**

- 1. Følg procedurerne i [Før du starter](file:///C:/data/systems/insp400/dk/sm_dk/before.htm#wp1180557).
- 2. Fjern topdækslet (se [Fjernelse af topdækslet](file:///C:/data/systems/insp400/dk/sm_dk/top_cvr.htm#wp1184871)).
- 3. Fjern topbeslaget (se [Fjernelse af topbeslaget](file:///C:/data/systems/insp400/dk/sm_dk/top_bkt.htm#wp1050239)).
- 4. Fjern dækslet i bunden (se [Fjernelse af bunddækslet](file:///C:/data/systems/insp400/dk/sm_dk/btm_cvr.htm#wp1190533)).
- 5. Fjern det optiske drev (se [Fjernelse af et optisk drev\)](file:///C:/data/systems/insp400/dk/sm_dk/odd.htm#wp1183032)
- 6. Fjern drevbåsen (se Fiernelse af drevbåsen).
- 7. Fjern møntcellebatteriet (se [Fjernelse af møntcellebatteriet](file:///C:/data/systems/insp400/dk/sm_dk/coinbatt.htm#wp1189043)).
- 8. Fjern I/O-pladen (se [Fjernelse af I/O-pladen\)](file:///C:/data/systems/insp400/dk/sm_dk/io_bzl.htm#wp1183926).
- 9. Fjern chassisblæseren (se [Fjernelse af chassisblæseren](file:///C:/data/systems/insp400/dk/sm_dk/sb_fan.htm#wp1194281)).
- 10. Fjern I/O-beslaget (se [Fjernelse af I/O-beslaget\)](file:///C:/data/systems/insp400/dk/sm_dk/io_bkt.htm#wp1183926).
- 11. Fjern hukommelsesmodul(erne) (se [Hukommelsesmodul\(er\)](file:///C:/data/systems/insp400/dk/sm_dk/memory.htm#wp1188716)).
- 12. *Kun til Inspiron 400:* 
	- a. Fiern chipkort (se Fiernelse af minikort).
	- b. Fjern processorens kølelegeme (se Fiernelse af processorens kølelegeme).
	- c. Fjern processoren (se [Fjernelse af processoren](file:///C:/data/systems/insp400/dk/sm_dk/processo.htm#wp1195903)).

**BEMÆRK:** Læg mærke til kabelføringen, inden du frigør kablerne fra systemkortet.

- d. Fjern grafikkortets kølelegeme (se [Fjernelse af grafikkortets køleprofil](file:///C:/data/systems/insp400/dk/sm_dk/gph_hs.htm#wp1182997)).
- e. Fjern grafikkortet (se [Fjernelse af grafikkortet\)](file:///C:/data/systems/insp400/dk/sm_dk/gph_crd.htm#wp1181511).
- f. Fjern blæseren til grafikkortet (se Fiernelse af grafikkortblæseren).
- 13. Frakobl alle kabler, der er tilsluttet systemkortet.
- 14. Fjern de fire skruer, som holder systemkortet fast på kabinettet.
- 15. Tryk systemkortet i bunden, så det løsnes fra chassiset.
- 16. Skub systemkortet til bagenden af chassiset for at frigøre stikkene på systemkortet fra stikkene på chassiset.

17. Løft systemkortet væk fra computeren.

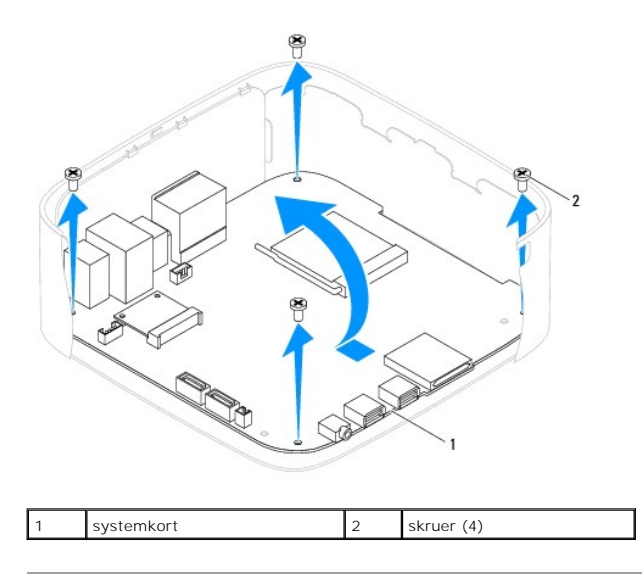

# <span id="page-38-0"></span>**Isætning af systemkortet**

- 1. Følg procedurerne i [Før du starter](file:///C:/data/systems/insp400/dk/sm_dk/before.htm#wp1180557).
- 2. Ret stikkene på systemkortet ind med stikkene på chassiset, og skub systemkortet på plads.
- 3. Genmonter de fire skruer, som holder systemkortet fast på kabinettet.
- 4. *Kun til Inspiron 400:* 
	- a. Sæt blæseren til grafikkortet på plads igen (se [Genmontering af grafikkortblæseren](file:///C:/data/systems/insp400/dk/sm_dk/gph_fan.htm#wp1181645)).
	- b. Sæt grafikkortet på plads igen (se [Genmontering af grafikkortet\)](file:///C:/data/systems/insp400/dk/sm_dk/gph_crd.htm#wp1181645).
	- c. Sæt grafikkortets kølelegeme på plads igen (se [Genmontering af grafikkortets køleprofil](file:///C:/data/systems/insp400/dk/sm_dk/gph_hs.htm#wp1181645)).
	- d. Genmonter processoren (se [Udskiftning af processoren](file:///C:/data/systems/insp400/dk/sm_dk/processo.htm#wp1195918)).
	- e. Genmonter processorens kølelegeme (se **Isætning af processorens kølelegeme**).
	- f. Sæt minikortet i igen (se [Udskiftning af minikort\)](file:///C:/data/systems/insp400/dk/sm_dk/cards.htm#wp1193712).
- 5. Forbind alle kablerne til systemkortet.
- 6. Isæt hukommelsesmodule(r) (se [Hukommelsesmodul\(er\)](file:///C:/data/systems/insp400/dk/sm_dk/memory.htm#wp1188716)).
- 7. Genmonter I/O-beslaget (se [Genmontering af I/O-beslaget](file:///C:/data/systems/insp400/dk/sm_dk/io_bkt.htm#wp1188640)).
- 8. Sæt chassisblæseren på plads igen (se [Isætning af chassisblæseren](file:///C:/data/systems/insp400/dk/sm_dk/sb_fan.htm#wp1194147)).
- 9. Sæt I/O-pladen på plads igen (se [Genmontering af I/O-pladen](file:///C:/data/systems/insp400/dk/sm_dk/io_bzl.htm#wp1188640)).
- 10. Isæt møntcellebatteriet (se **[Isætning af møntcellebatteriet](file:///C:/data/systems/insp400/dk/sm_dk/coinbatt.htm#wp1188265)**).
- 11. Sæt drevbåsen på plads igen (se [Genmontering af drevbåsen](file:///C:/data/systems/insp400/dk/sm_dk/hdd_bkt.htm#wp1105539)).
- 12. Sæt det optiske drev i (se **[Isætning af det optiske drev](file:///C:/data/systems/insp400/dk/sm_dk/odd.htm#wp1182963)**).
- 13. Sæt bunddækslet på igen (se [Genmontering af bunddækslet](file:///C:/data/systems/insp400/dk/sm_dk/btm_cvr.htm#wp1188640)).
- 14. Sæt topbeslaget på igen (se [Genmontering af topbeslaget](file:///C:/data/systems/insp400/dk/sm_dk/top_bkt.htm#wp1048583)).
- 15. Sæt topdækslet på igen (se [Udskiftning af topdækslet](file:///C:/data/systems/insp400/dk/sm_dk/top_cvr.htm#wp1184923)).
- <span id="page-39-1"></span>FORSIGTIG: Inden du tænder computeren, skal du sætte alle skruer tilbage på plads og sørge for, at der ikke er nogen løse skruer tilbage inden i<br>computeren. Hvis du ikke gør det, kan computeren blive beskadiget.
- 16. Tænd computeren.

**BEMÆRK:** Når du har sat systemkortet i, skal du indtaste computerens servicekode i BIOS'en på det nye systemkort.

17. Indtast servicemærket (se [Indtastning af servicemærket i BIOS'en](#page-39-0)).

## <span id="page-39-0"></span>**Indtastning af servicemærket i BIOS'en**

- 1. Tænd computeren.
- 2. Tryk på <F2> under POST for at få adgang til systemets opsætningsprogram.
- 3. Gå til hovedfanen, og indtast servicemærket i feltet **Service Tag Setting** (Systemmærkeindstilling).

# <span id="page-40-0"></span> **System Setup Utility (Hjælpeprogram til systemopsætning)**

**Dell™ Inspiron™ 300/400 Servicehåndbog** 

- **Oversigt**
- [Rydning af glemte adgangskoder og CMOS-](#page-43-0)
- [Flash-opdatering af BIOS](#page-44-0)

## <span id="page-40-1"></span>**Oversigt**

Brug System Setup Utility (Hjælpeprogram til systemopsætning) til at:

- l Ændre systemkonfigurationsoplysningerne, når du har tilføjet, ændret eller fjernet hardware i computeren
- l Angive eller ændre en brugerdefinérbar indstilling som f.eks. brugeradgangskoden
- l Aflæse aktuel ledig hukommelse eller angive, hvilken type harddisk der er installeret

**FORSIGTIG: Medmindre du er en erfaren computerbruger, skal du undlade at ændre indstillingerne for dette program. Visse ændringer kan medføre, at computeren ikke fungerer korrekt.**

**BEMÆRK:** Inden du skifter systeminstallation, anbefales det, at du noterer oplysningerne fra skærmen System Setup (Systemopsætning) til fremtidig reference.

## <span id="page-40-2"></span>**Åbning af System Setup Utility (Hjælpeprogram til systemopsætning)**

- 1. Tænd for (eller genstart) computeren.
- 2. Når DELL™-logoet bliver vist, skal du vente på, at F2-prompten bliver vist. Tryk derefter øjeblikkeligt på <F2>.
	- **BEMÆRK:** F2-prompten indikerer, at tastaturet er initialiseret. Denne prompt kan blive vist meget hurtigt, så du skal holde øje med den og<br>derefter trykke på <F2>. Hvis du trykker på <F2>, før prompten vises, registreres operativsystemets logo vises, skal du fortsætte med at vente, indtil du ser skrivebordet i Microsoft® Windows®. Luk derefter computeren ned (se<br><u>[Slukning af computeren](file:///C:/data/systems/insp400/dk/sm_dk/before.htm#wp1180391)</u>) og prøv igen.

#### **Skærme i System Setup (Systemopsætning)**

På skærmen System Setup (Systemopsætning) vises aktuelle eller redigérbare konfigurationsoplysninger for computeren. Oplysningerne på skærmen er opdelt i tre områder: **setup item** (opsætningselement), den aktive **help screen** (hjælp-skærm) og **key functions** (tastefunktioner).

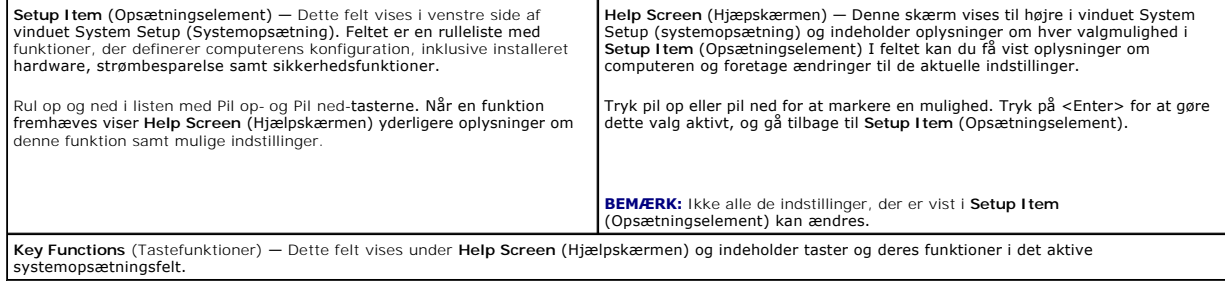

### **Indstillinger i System Setup (Systemopsætning)**

**BEMÆRK:** Afhængigt af computeren og installerede enheder vises de elementer, der anføres i dette afsnit, muligvis ikke, eller de vises muligvis ikke nøjagtigt som anført.

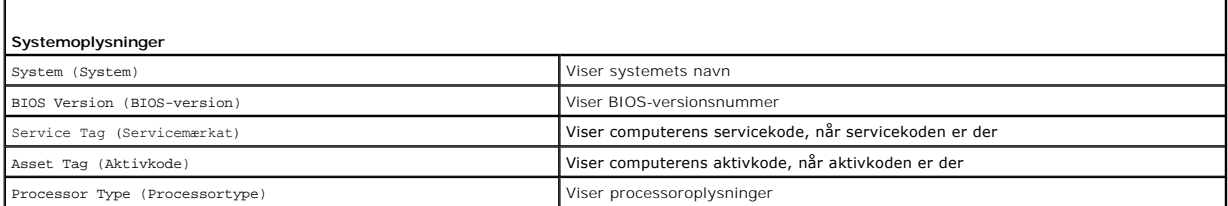

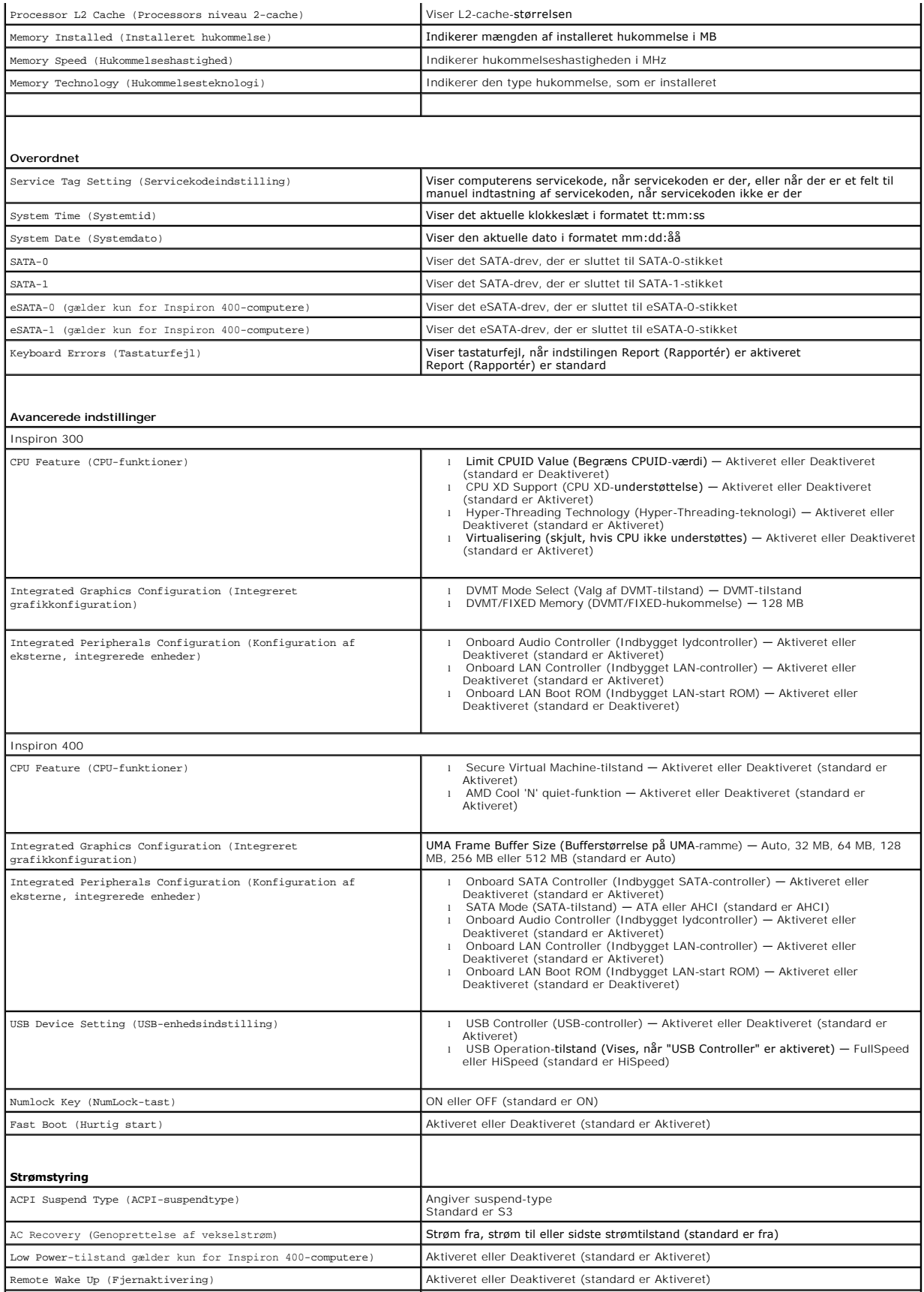

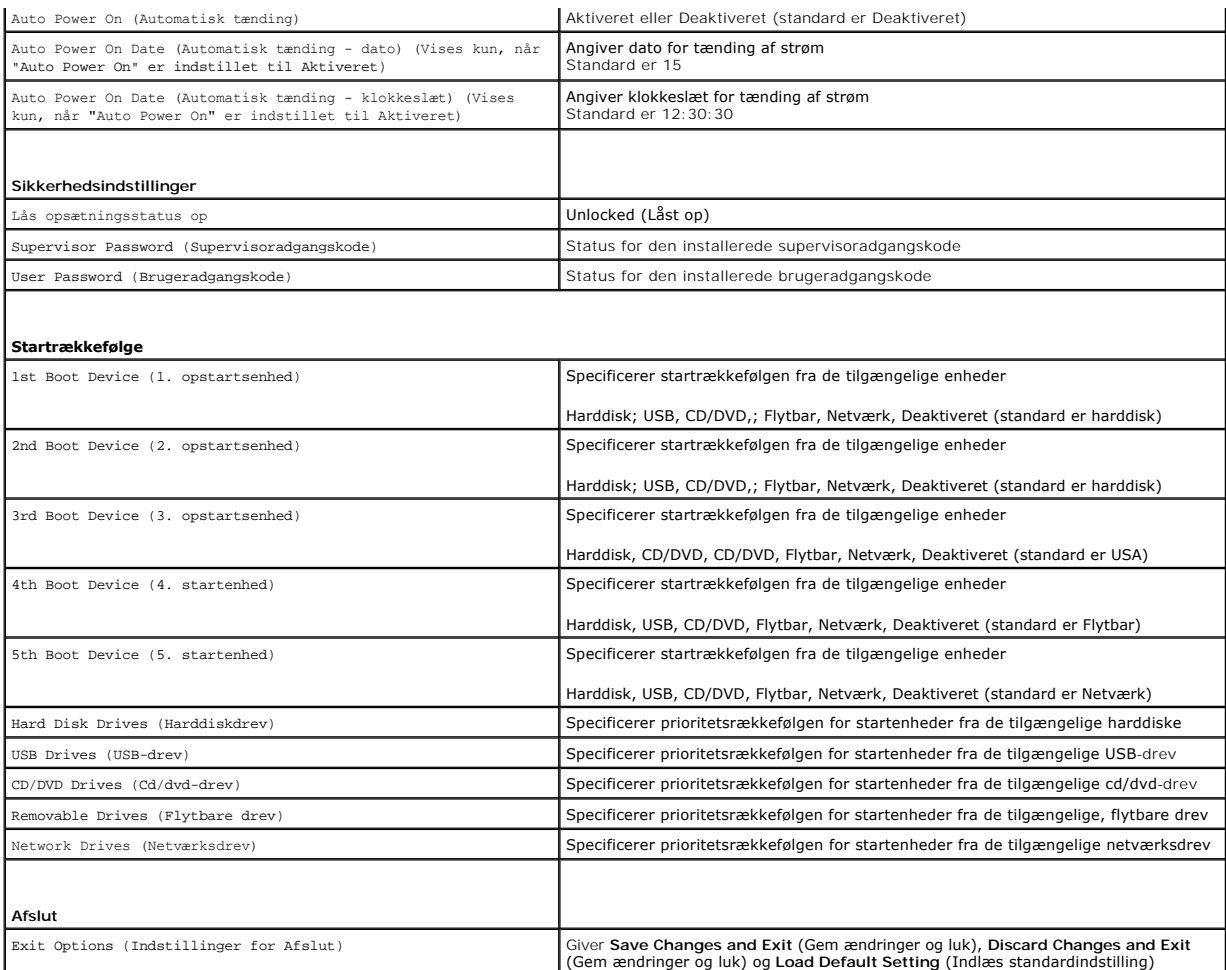

## **Startrækkefølge**

Med denne funktion kan du ændre startsekvensen for enheder.

#### **Opstartsfunktioner**

- l **Harddisk** Computeren forsøger at starte fra den primære harddisk. Hvis der ikke er noget operativsystem på drevet, udsender computeren en fejlmeddelelse.
- 1 **USB-flashenhed —** Sæt hukommelsesenheden i en USB-port, og genstart computeren. Når ஈ12 Boot Options (F12 Startindstillinger) vises i nederste<br>højre hjørne af skærmen, skal du trykke på <F12>. BIOS'en genkender enhed
- **BEMÆRK:** For at kunne starte til en USB-enhed skal enheden være en startenhed. Se dokumentationen til enheden for at kontrollere, at enheden er en startenhed.
- l **Cd-drev** Computeren forsøger at starte fra cd/dvd-drevet. Hvis der ikke er nogen cd/dvd i drevet, eller hvis cd/dvd'en ikke har noget operativsystem, udsender computeren en fejlmeddelelse.

#### **Ændring af startrækkefølgen for den aktuelle start**

Du kan bruge denne funktion til at ændre den aktuelle opstartssekvens til f.eks. at starte fra cd/dvd-drevet for at køre Dell Diagnostics på mediet *Drivers and*<br>*Utilities* (Drivere og hjælpeprogrammer). Den tidligere ops

- 1. Hvis du starter fra en USB-enhed, skal du slutte USB-enheden til et USB- stik.
- 2. Tænd for (eller genstart) computeren.

3. Når F2 = Setup, F12 Boot Options (F2 = Opsætning, F12 - Startindstillinger) vises i nederste højre hjørne på skærmen, skal du trykke på <F12>.

Hvis du venter for længe, og operativsystemlogoet vises, skal du fortsætte med at vente, indtil du ser skrivebordet i Microsoft Windows. Luk derefter computeren, og prøv igen.

**Boot Device Menu** (Menuen Startenhed) vises med alle tilgængelige startenheder.

4. Vælg i **Boot Device Menu** (Menuen Startenhed) den enhed, du vil starte fra.

Hvis du f.eks. starter til en USB-hukommelsesnøgle, skal du fremhæve **USB Flash Device** (USB-flashenhed) og derefter trykke på <Enter>.

**BEMÆRK:** For at kunne starte til en USB-enhed, skal enheden være en startenhed. Se dokumentationen til enheden for at kontrollere, at enheden er startbar.

#### **Ændring af startrækkefølgen for fremtidige starter**

- 1. Åbn hjælpeprogrammet til systemopsætning (se [Åbning af System Setup Utility \(Hjælpeprogram til systemopsætning\)](#page-40-2)).
- 2. Brug piletasterne til at fremhæve menupunktet **Boot** (Start), og tryk derefter på <Enter> for at åbne menuen.

**BEMÆRK:** Skriv den nuværende startrækkefølge ned for det tilfælde, at du vil gendanne den senere.

- 3. Tryk på tasterne Pil op og Pil ned for at se listen over enheder.
- 4. Tryk på plus (+) eller minus (-) for at ændre enhedens startprioritet.

## <span id="page-43-0"></span>**Rydning af glemte adgangskoder og CMOS- indstillinger**

- **ADVARSEL: Inden du starter nogen af fremgangsmåderne i dette afsnit, skal du følge de sikkerhedsinstruktioner, der fulgte med computeren.**
- **ADVARSEL: Computeren skal være afbrudt fra stikkontakten for at rydde CMOS- indstillingen.**
- **FORSIGTIG: Kun en certificeret servicetekniker bør foretage reparationer på computeren. Skader, der er opstået som følge af servicearbejde, som ikke er godkendt af Dell™, dækkes ikke af garantien.**
- **FORSIGTIG: For at undgå elektrostatisk afladning bør du jorde dig selv ved hjælp af en jordingsrem eller ved jævnligt at røre ved en umalet metaloverflade (f.eks. et stik på computeren).**
- **FORSIGTIG: Rydning af CMOS-indstillinger vil også rydde adgangskoden.**
- 1. Følg procedurerne i [Før du starter](file:///C:/data/systems/insp400/dk/sm_dk/before.htm#wp1180557).
- 2. Fjern topdækslet (se [Fjernelse af topdækslet](file:///C:/data/systems/insp400/dk/sm_dk/top_cvr.htm#wp1184871)).
- 3. Fjern topbeslaget (se [Fjernelse af topbeslaget](file:///C:/data/systems/insp400/dk/sm_dk/top_bkt.htm#wp1050239)).
- 4. Fjern det optiske drev (se [Fjernelse af et optisk drev\)](file:///C:/data/systems/insp400/dk/sm_dk/odd.htm#wp1183032).
- 5. Fjern drevbåsen (se [Fjernelse af drevbåsen](file:///C:/data/systems/insp400/dk/sm_dk/hdd_bkt.htm#wp1126927)).
- 6. Find det 3-bens CMOS-stik på systemkortet (se [Systemkortkomponenter\)](file:///C:/data/systems/insp400/dk/sm_dk/technica.htm#wp1189039)
- 7. Fjern 2-pins jumperstikket fra pin 2 og 3, og sæt det på pin 1 og 2.
- 8. Vent i ca. 5 sekunder, mens CMOS-indstillingen bliver ryddet.
- 9. Fjern 2-pin-jumperstikket fra pin 1 og 2, og sæt det på pin 2 og 3 for at aktivere adgangskodefunktionen.

#### **Inspiron 300**

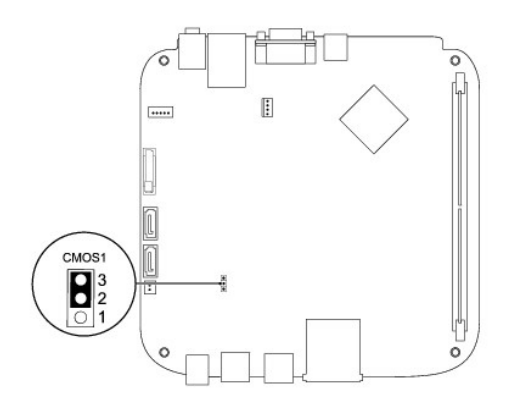

## **Inspiron 400**

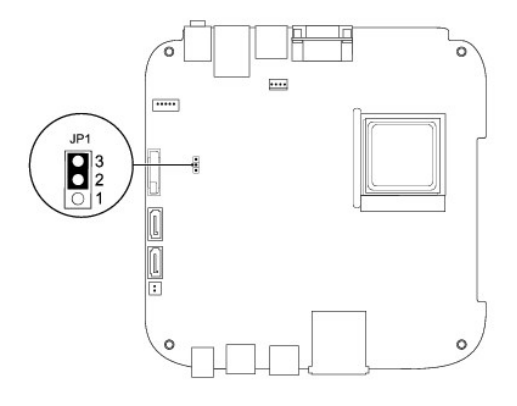

- 10. Sæt drevbåsen i igen (se [Genmontering af drevbåsen](file:///C:/data/systems/insp400/dk/sm_dk/hdd_bkt.htm#wp1105539)).
- 11. Sæt det optiske drev i (se **[Isætning af det optiske drev](file:///C:/data/systems/insp400/dk/sm_dk/odd.htm#wp1182963)**).
- 12. Sæt topbeslaget på igen (se [Genmontering af topbeslaget](file:///C:/data/systems/insp400/dk/sm_dk/top_bkt.htm#wp1048583)).
- 13. Sæt topdækslet på igen (se [Udskiftning af topdækslet](file:///C:/data/systems/insp400/dk/sm_dk/top_cvr.htm#wp1184923)).

FORSIGTIG: Inden du tænder computeren, skal du sætte alle skruer tilbage på plads og sørge for, at der ikke er nogen løse skruer tilbage inden i<br>computeren. Hvis du ikke gør det, kan computeren blive beskadiget.

14. Slut computeren og enhederne til stikkontakter, og tænd derefter for dem.

# <span id="page-44-0"></span>**Flash-opdatering af BIOS**

- 1. Tænd computeren.
- 2. Gå til Dell Supports hjemmeside på **support.dell.com**.
- 3. Klik på **Drivers & Downloads** (Drivere og overførsler)® **Select Model** (Vælg model).
- 4. Find BIOS-opdateringsfilen til din computer:

**BEMÆRK:** Servicekoden til din computer findes i bunden af computeren.

Hvis du har computerens servicekode:

a. Klik på **Enter a Service Tag** (Indtast en servicekode).

b. Indtast computerens servicemærkat i feltet **Enter a Service Tag:** (Indtast en servicekode:), og klik på **Go** (Gå) for at gå videre til [trin 5](#page-45-0).

<span id="page-45-1"></span>Hvis du ikke har computerens servicekode:

- a. Vælg produkttype i **Select Your Product Family** (Vælg din produktserie)-listen.
- b. Vælg produktmærke i **Select Your Product Line** (Vælg din produktserie)-listen.
- c. Vælg produktets modelnummer i **Select Your Product Model** (Vælg din produktserie)-listen.

**BEMÆRK:** Hvis du har valgt en forkert model og vil starte forfra, skal du klikke på **Start Over** (Starte forfra) øverst til højre i menuen.

- d. Klik **Confirm** (Bekræft).
- <span id="page-45-0"></span>5. Der vises en liste over resultater på skærmen. Klik på **BIOS**.
- 6. Klik på **Download Now** (Hent nu) for at hente den seneste BIOS-fil. Vinduet **File Download** (Filoverførsel) vises.
- 7. Klik på **Save** (Gem) for at gemme filen på skrivebordet. Filen overføres til skrivebordet.
- 8. Klik på **Close** (Gem), hvis vinduet **Download Complete** (Overførsel gennemført) ises. Filikonet vises på skrivebordet, og har samme titel som den overførte BIOS-opdateringsfil.
- 9. Dobbeltklik på filikonet på skrivebordet, og følg skærminstrukserne.

#### <span id="page-46-0"></span> **Teknisk oversigt Dell™ Inspiron™ 300/400 Servicehåndbog**

- [Inspiron™ 300](#page-46-1)
- [Inspiron 400](#page-47-1)
- ADVARSEL: Før du arbejder med computerens indvendige dele, skal du læse de sikkerhedsinstruktioner, der fulgte med computeren. Du kan finde<br>yderligere oplysninger om best practices for sikkerhed på webstedet Regulatory Com
- **FORSIGTIG: Kun en certificeret servicetekniker bør foretage reparationer på computeren. Skader, der er opstået som følge af servicearbejde, som ikke er godkendt af Dell™, dækkes ikke af garantien.**
- **FORSIGTIG: For at undgå elektrostatisk afladning bør du jorde dig selv ved hjælp af en jordingsrem eller ved jævnligt at røre ved en umalet metaloverflade (f.eks. et stik på computeren).**

# <span id="page-46-1"></span>**Inspiron™ 300**

## **Set indefra**

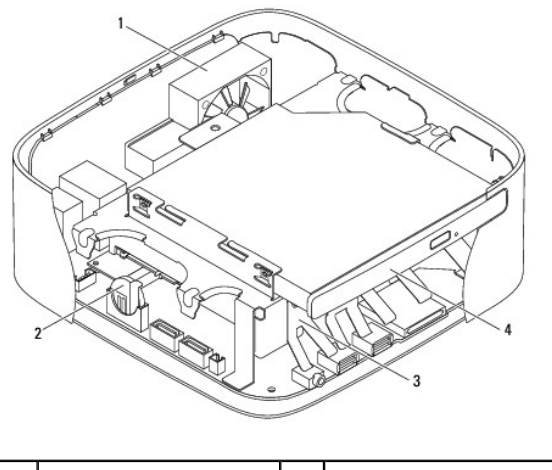

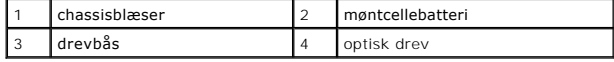

## **Systemkortkomponenter**

<span id="page-47-0"></span>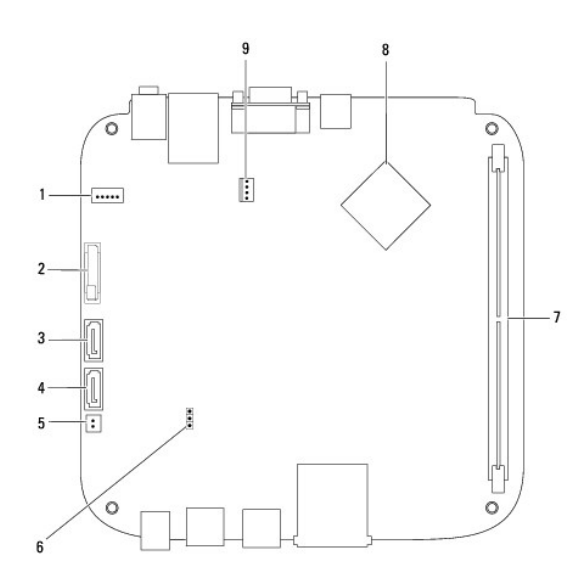

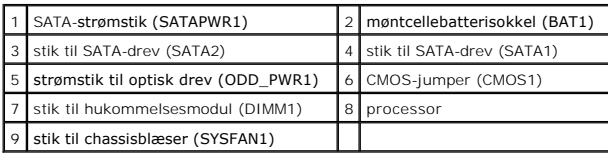

# <span id="page-47-1"></span>**Inspiron 400**

# **Set indefra**

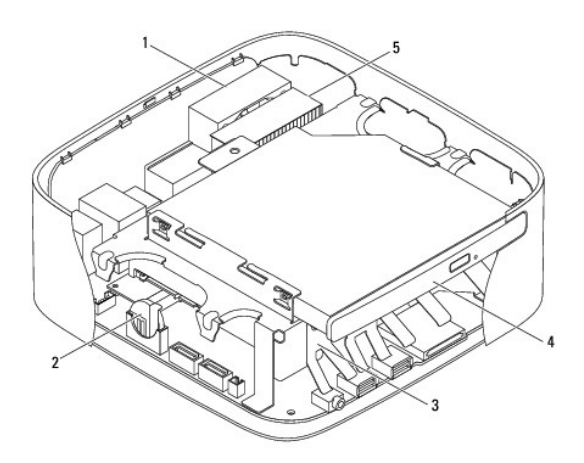

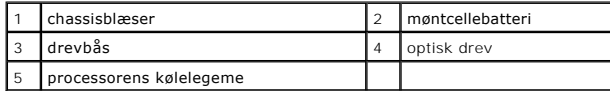

# **Systemkortkomponenter**

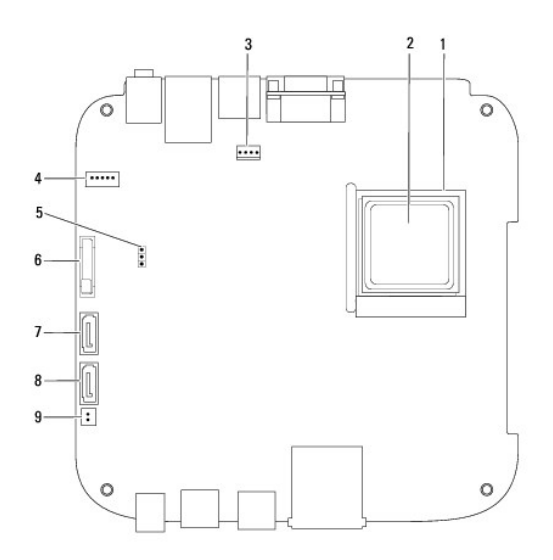

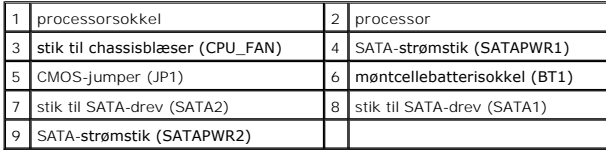

#### **Dell™ Inspiron™ 300/400 Servicehåndbog**

BEMÆRK: En BEMÆRKNING angiver vigtige oplysninger, som du kan bruge for at udnytte computeren optimalt.

**FORSIGTIG: FORSIGTIG angiver enten en mulig beskadigelse af hardware eller tab af data og oplyser dig om, hvordan du kan undgå dette problem.** 

**ADVARSEL: ADVARSEL viser en potentiel fare for materiel skade, personskade eller død.** 

#### **Oplysningerne i dette dokument kan ændres uden varsel. © 2009 Dell Inc. Alle rettigheder forbeholdes.**

Enhver form for gengivelse af disse materialer uden skriftlig tilladelse fra Dell Inc. er strengt forbudt.

Anvendte varemærker i denne tekst: *Deil, DELL-*Iogoet og *Inspiro*n er varemærker tilhørende Dell Inc.*; Microsoft, Windows, Windows Vista og Windows Vista-*startknap-logoet er enten<br>varemærker eller registrerede varemærk

Andre varemærker og firmanavne kan være brugt i dette dokument til at henvise til enten de fysiske eller juridiske personer, som gør krav på mærkerne og navnene, eller til<br>deres produkter. Dell Inc. frasiger sig al ejerint

September 2009 Rev. A00

<span id="page-50-0"></span> **Topbeslag** 

**Dell™ Inspiron™ 300/400 Servicehåndbog** 

- [Fjernelse af topbeslaget](#page-50-1)
- $\overline{\bullet}$  Genmontering af topbeslaget
- ADVARSEL: Før du arbejder med computerens indvendige dele, skal du læse de sikkerhedsinstruktioner, der fulgte med computeren. Du kan finde<br>yderligere oplysninger om best practices for sikkerhed på webstedet Regulatory Com
- **FORSIGTIG: Kun en certificeret servicetekniker bør foretage reparationer på computeren. Skader, der er opstået som følge af servicearbejde, som ikke er godkendt af Dell™, dækkes ikke af garantien.**
- **FORSIGTIG: For at undgå elektrostatisk afladning bør du jorde dig selv ved hjælp af en jordingsrem eller ved jævnligt at røre ved en umalet metaloverflade (f.eks. et stik på computeren).**

# <span id="page-50-1"></span>**Fjernelse af topbeslaget**

- 1. Følg procedurerne i [Før du starter](file:///C:/data/systems/insp400/dk/sm_dk/before.htm#wp1180557).
- 2. Fjern topdækslet (se Fiernelse af topdækslet).
- 3. *Inspiron 400 —* Fjern de to skruer, der fastgør de trådløse antenner til topbeslaget.

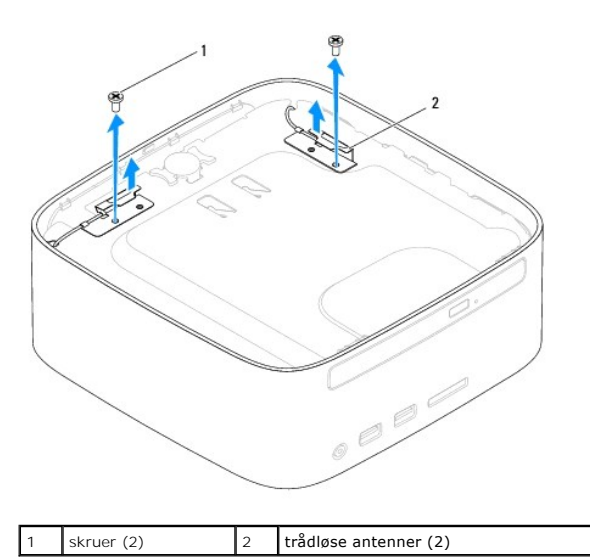

- 4. Fjern den skrue, som holder topbeslaget fast på chassiset.
- 5. Løft topbeslaget væk fra computeren.

<span id="page-51-0"></span>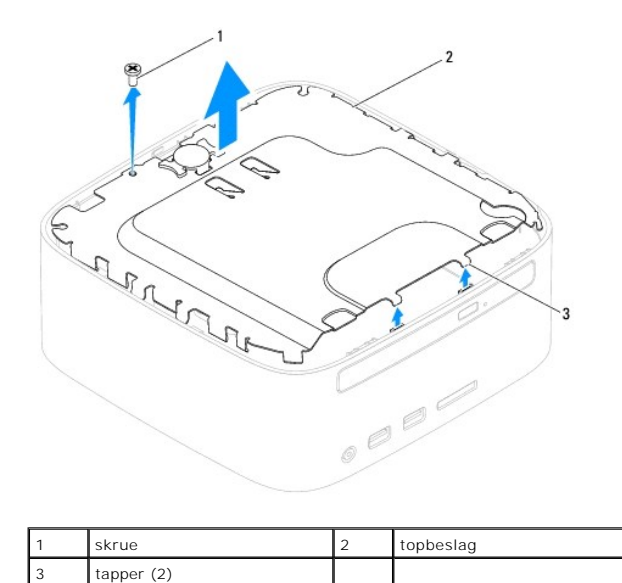

## <span id="page-51-1"></span>**Genmontering af topbeslaget**

- 1. Følg procedurerne i [Før du starter](file:///C:/data/systems/insp400/dk/sm_dk/before.htm#wp1180557).
- 2. Ret tapperne på topbeslaget ind efter stikkene i chassiset, og anbring topbeslaget.
- 3. Sæt den skrue i igen, der holder topbeslaget fast til computeren.
- 4. *Inspiron 400 —* Ret skruehullerne på de trådløse antenner ind efter skruehullerne i topbeslaget. Genmonter de to skruer, som fastgør de trådløse antenner til topbeslaget.
- 5. Sæt topdækslet på igen (se [Udskiftning af topdækslet](file:///C:/data/systems/insp400/dk/sm_dk/top_cvr.htm#wp1184923)).
- FORSIGTIG: Inden du tænder computeren, skal du sætte alle skruer tilbage på plads og sørge for, at der ikke er nogen løse skruer tilbage inden i<br>computeren. Hvis du ikke gør det, kan computeren blive beskadiget.
- 6. Slut computeren og alle enheder til stikkontakter, og tænd for dem.

## <span id="page-52-0"></span> **Topdæksel**

**Dell™ Inspiron™ 300/400 Servicehåndbog** 

- [Fjernelse af topdækslet](#page-52-1)
- [Udskiftning af topdækslet](#page-52-2)
- ADVARSEL: Før du arbejder med computerens indvendige dele, skal du læse de sikkerhedsinstruktioner, der fulgte med computeren. Du kan finde<br>yderligere oplysninger om best practices for sikkerhed på webstedet Regulatory Com
- **FORSIGTIG: Kun en certificeret servicetekniker bør foretage reparationer på computeren. Skader, der er opstået som følge af servicearbejde, som ikke er godkendt af Dell™, dækkes ikke af garantien.**
- **FORSIGTIG: For at undgå elektrostatisk afladning bør du jorde dig selv ved hjælp af en jordingsrem eller ved jævnligt at røre ved en umalet metaloverflade (f.eks. et stik på computeren).**

# <span id="page-52-1"></span>**Fjernelse af topdækslet**

- 1. Følg procedurerne i [Før du starter](file:///C:/data/systems/insp400/dk/sm_dk/before.htm#wp1180557).
- 2. Tryk på frigørelsesknappen til topdækslet på computerens bagside. Topdækslet hopper op.
- 3. Løft topdækslet væk fra computeren.

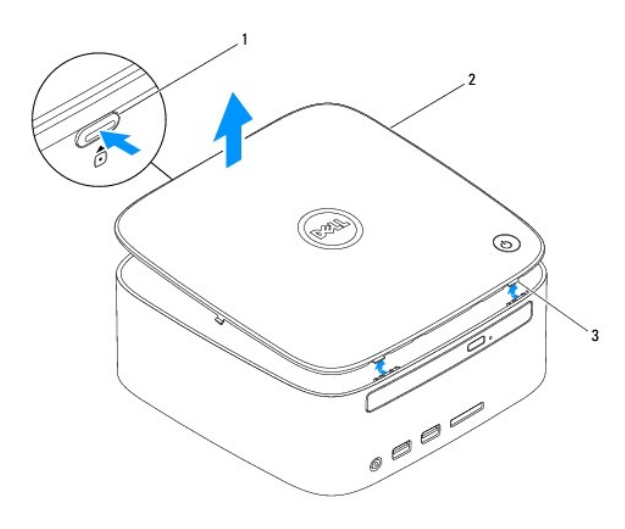

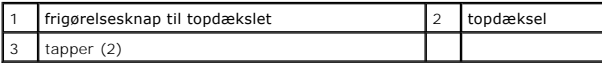

## <span id="page-52-2"></span>**Udskiftning af topdækslet**

- 1. Følg procedurerne i [Før du starter](file:///C:/data/systems/insp400/dk/sm_dk/before.htm#wp1180557).
- 2. Flugt tappene på topdækslet med indhakkene på computeren, og tryk topdækslet på plads.